# Drawing Gantt Charts in LATEX with TikZ

The pgfgantt package<sup>\*</sup>

Wolfgang Skala†

March 1st, 2011

The pgfgantt package provides the ganttchart environment, which draws a Gantt chart within a TikZ picture. The user may add various elements to the chart, namely titles (\gantttitle, \gantttitlelist), bars (\ganttbar), milestones (\ganttmilestone), groups (\ganttgroup) and different links between these elements (\ganttlink). Furthermore, the appearance of the chart elements is highly customizable, owing to a number of keys.

### Contents

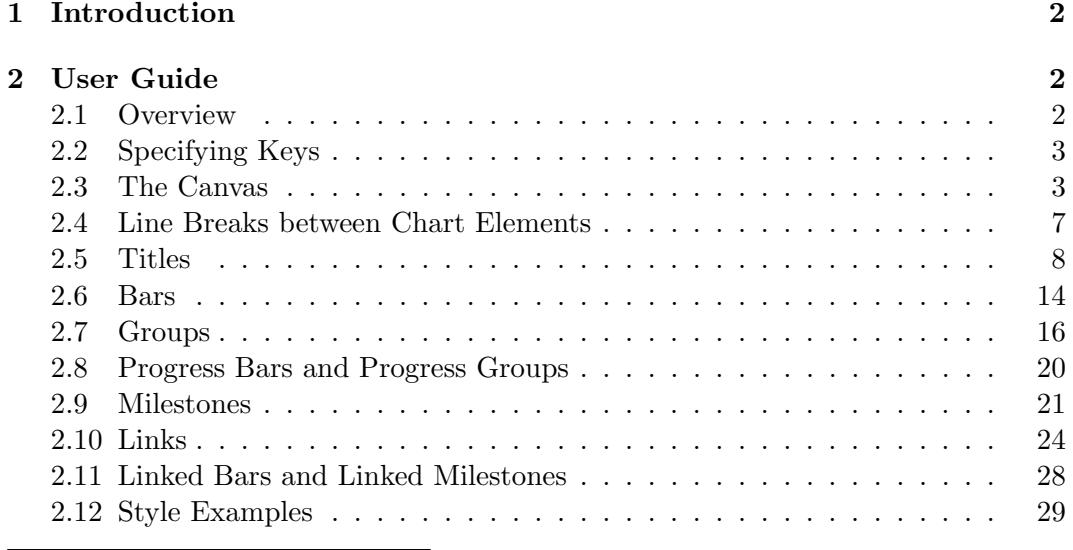

<sup>∗</sup>This document describes version v1.0, dated 2011/03/01.

†Division of Structural Biology, Department of Molecular Biology, University of Salzburg, Austria; Wolfgang.Skala@stud.sbg.ac.at

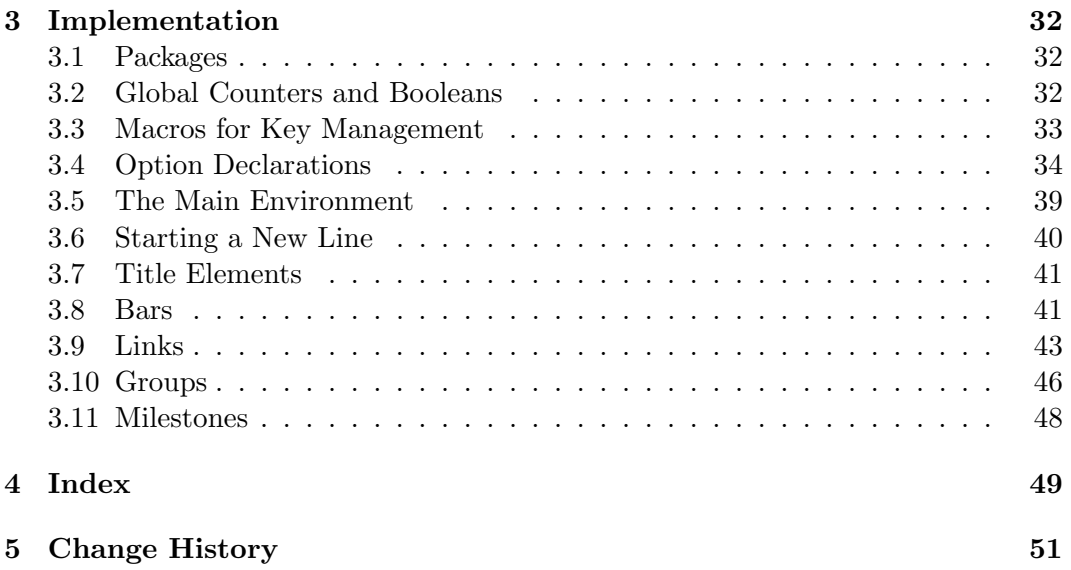

### 1 Introduction

The pgfgantt package allows you to draw Gantt charts in LATEX. Thus, you can describe simple project schedules without having to include images produced by external programs. Similar to Martin Kumm's  $\texttt{gantt}$  package $^1$  (which inspired  $\texttt{pgfgantt}$ 's fundamental aspects),  $pgfgantt$  bases upon the TikZ frontend of PGF<sup>2</sup>. Besides, it provides a comprehensive (and portable) alternative to  ${\tt pst-gantt}^3$ .

pgfgantt requires a current pgf installation. To load the package, simply put

\usepackage{pgfgantt}

into the document preamble.

### 2 User Guide

### 2.1 Overview

Compare the following code, which demonstrates some commands provided by pgfgantt, to the output it produces:

```
\begin{tikzpicture}[x=.5cm, y=1cm]
 \begin{ganttchart}{12}
   \gantttitle{2011}{12} \\
   \gantttitlelist{1,...,12}{1} \\
   \ganttgroup{Group 1}{1}{7} \\
   \ganttbar{Task 1}{1}{2} \\
```
1 http://www.martin-kumm.de/tex\_gantt\_package.php

```
^2http://ctan.org/tex-archive/graphics/pgf/
```

```
^3http://ctan.org/tex-archive/graphics/pstricts/contrib/pst-gantt/
```

```
\ganttlinkedbar{Task 2}{3}{7} \ganttnewline
   \ganttmilestone{Milestone}{7} \ganttnewline
   \ganttbar{Final Task}{8}{12}
   \ganttlink[b-m]{7}{5}{7}{6}
   \ganttlink[m-b]{7}{6}{8}{7}
 \end{ganttchart}
\end{tikzpicture}
```
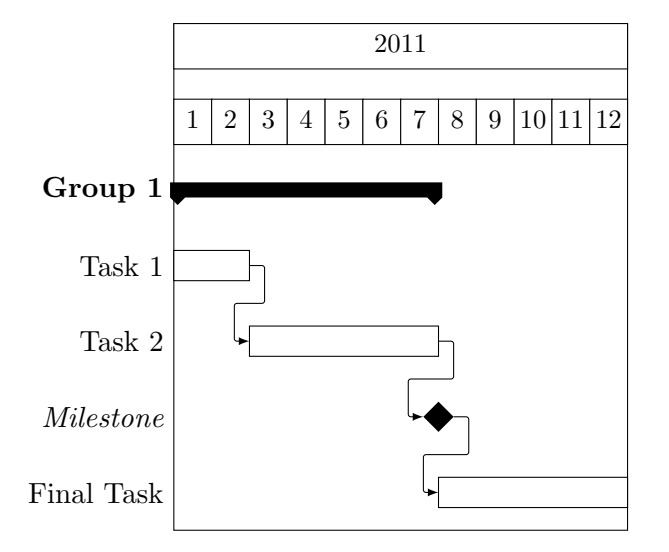

### 2.2 Specifying Keys

Keys (sometimes called options) modify the output from pgfgantt's commands. You may specify a key in two ways: (1) Pass it to the optional argument present in each command, e. g.

\ganttbar[bar label font=\bfseries]{Task 1}{1}{2}

This locally changes a key for the element(s) drawn by that command.  $(2)$  Alternatively, specify a key by the \ganttset{ $\{key=value\ list\}$  macro, which sets its keys \ganttset globally (or rather within the current TEX group):

\ganttset{bar label font=\bfseries}

Since pgfgantt uses the pgfkeys package for key management, all its keys reside in the /pgfgantt/ path. However, if you set your keys by one of the methods explained above, this path is automatically prepended to each key.

### 2.3 The Canvas

Let us have a look at the basic anatomy of a Gantt chart and define some common terms. Each chart consists of several elements, such as titles, bars and connections between bars. Commands that start with \gantt. . . draw these elements. When

specifying start and end *coordinates* for these commands, we use the dimensionless *chart coordinate system,* whose origin lies in the top left corner. Along the  $x$ -axis, one unit corresponds to one time slot; along the y-axis, one unit equals one line.

The ganttchart environment groups several of the element-drawing macros into ganttchart a single chart:

```
\begin{equation*}[\{options\}]{\{number\ of\ time\ slots\}]
  · · ·
\end{ganttchart}
```
The environment has one optional and one mandatory argument. The former specifies the  $\langle options \rangle$  for the chart, the latter indicates the  $\langle number \space of \space times \space slots \rangle$ .

Each ganttchart must be surrounded by a tikzpicture environment, whose x-vector/y-vector ratio should approximate 1 : 2 (for example,  $x = .5cm$ ,  $y = 1cm$  as above). Other ratios are well possible, but you might have to change several spacingrelated keys in order to obtain a pleasing chart.

 $\sqrt{pgfgant}$ t/canvas= $\langle style\rangle$  initial value: fill=white The canvas key changes the appearance of the canvas.  $\langle style\rangle$  is a list of TikZ keys such as fill, draw or dashed. By default, the canvas is a white rectangle with a black frame.

```
\begin{tikzpicture}[x=.5cm, y=1cm]
 \begin{ganttchart}%
     [canvas={fill=yellow!25, draw=blue, dashed, very thick}]{6}
   \gantttitle{Title}{6} \\
   \ganttbar{}{1}{2} \\
   \ganttbar{}{3}{6}
 \end{ganttchart}
\end{tikzpicture}
```
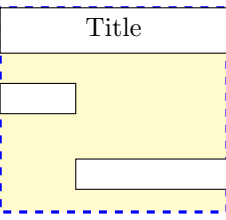

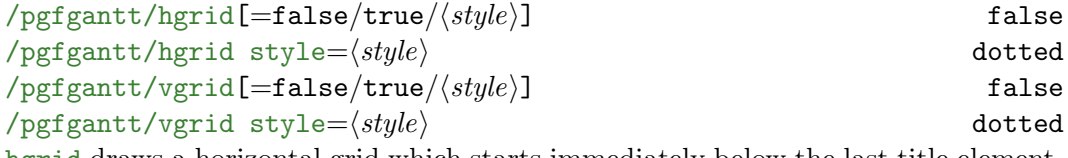

hgrid draws a horizontal grid which starts immediately below the last title element. The key can be specified in four different ways: Firstly, hgrid=false eliminates the

horizontal grid. You may omit this declaration, since it is the default. Secondly, both hgrid and hgrid=true activate the horizontal grid, which is then drawn in the default style dotted. Finally, hgrid= $\langle style \rangle$  draws the horizontal grid in the given  $\langle style\rangle.$ 

You must change the style of the horizontal grid explicitly with hgrid style if you only wish to draw selected grid lines with \ganttnewline[grid] (see section 2.4). Actually, hgrid= $\langle style \rangle$  is just a shortcut for hgrid=true, hgrid style= $\langle style \rangle$ .

The vgrid key governs the vertical grid; otherwise, it is similar to hgrid.

```
\begin{tikzpicture}[x=.5cm, y=1cm]
 \begin{ganttchart}[hgrid=true, vgrid={draw=red, dashed}]{6}
   \gantttitle{Title 1}{6} \\
   \gantttitle{Title 2}{6} \\
   \ganttbar{}{1}{3} \\
   \ganttbar{}{4}{6}
 \end{ganttchart}
\end{tikzpicture}
```
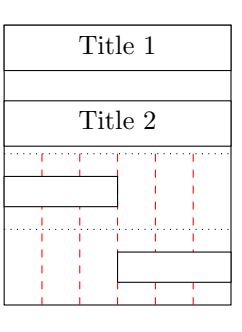

#### $\text{log}$ fgantt/hgrid shift= $\langle factor \rangle$  -0.3

With default space parameters, the upper edge of a bar has an integral y-coordinate. Consequently, horizontal grid lines should be shifted upwards (i. e., along the negative y-axis) from their standard positions (see chart on the left). Otherwise, they will clash with the top of the bars (see chart on the right).

```
% Correct hgrid position
```

```
\begin{tikzpicture}[x=.5cm, y=1cm]
 \begin{ganttchart}%
     [hgrid={green, ultra thick}]{6}
   \gantttitle{Title}{6} \\
   \ganttbar{}{1}{3} \\
   \ganttbar{}{4}{6}
 \end{ganttchart}
\end{tikzpicture}
```
% Wrong hgrid position

```
\begin{tikzpicture}[x=.5cm, y=1cm]
  \begin{ganttchart}%
     [hgrid={red, ultra thick},
     hgrid shift=0]{6}
   \gantttitle{Title}{6} \\
   \ganttbar{}{1}{3} \\
   \ganttbar{}{4}{6}
  \end{ganttchart}
\end{tikzpicture}
```
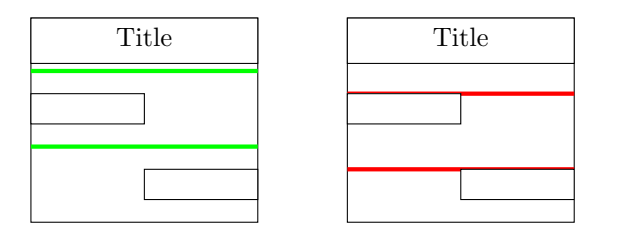

#### $\gamma$ pgfgantt/last line height= $\langle factor \rangle$  0.7

With the default space parameters, the last line would appear too high and the element it contains would appear vertically displaced (see chart on the left). Therefore, the height of the bottommost line is by default decreased to  $70\%$  of its native size (see chart on the right).

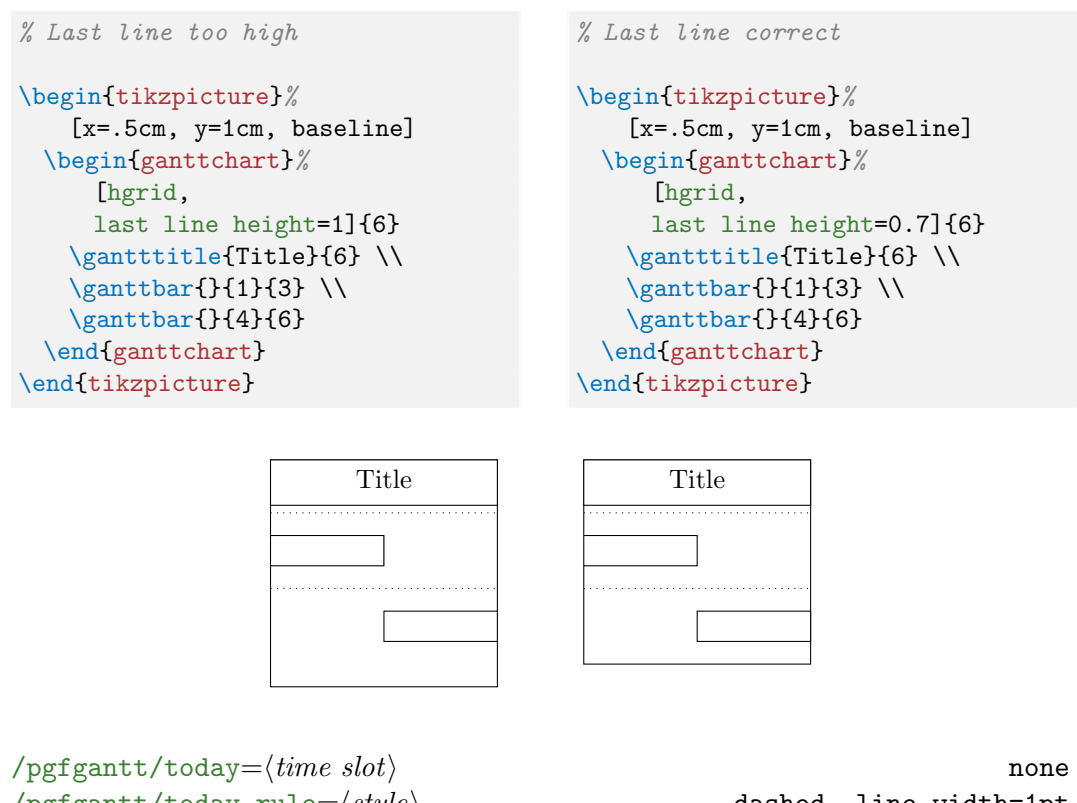

 $\sqrt{pgfgantt/today rule} = \langle style \rangle$  dashed, line width=1pt  $\text{log}f$ gantt/today label= $\langle text \rangle$ Sometimes, you may wish to indicate the current day, month or the like on a Gantt

chart. In order to do so, pass an integer value to the today key, which draws a vertical rule at the corresponding  $\langle time \ slot \rangle$ . This rule appears in the  $\langle style \rangle$  denoted by today rule, while today label contains the  $\langle text \rangle$  below the rule.

```
\begin{tikzpicture}%
   [x=.5cm, y=1cm, baseline]
 \begin{ganttchart}%
     [vgrid, today=2]{6}\gantttitle{Title}{6} \\
   \ganttbar{}{1}{3} \\
   \ganttbar{}{4}{6}
 \end{ganttchart}
\end{tikzpicture}
```

```
\begin{tikzpicture}%
   [x=.5cm, y=1cm, baseline]
 \begin{ganttchart}%
     [vgrid, today=3,
     today label=\textcolor{blue}%
       {Current Week},
     today rule={blue, ultra thick}]{6}
   \gantttitle{Title}{6} \\
   \ganttbar{}{1}{3} \\
   \ganttbar{}{4}{6}
 \end{ganttchart}
\end{tikzpicture}
```
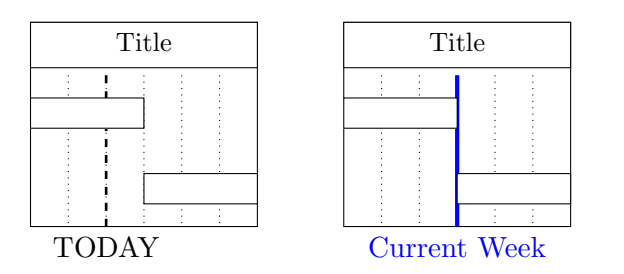

### 2.4 Line Breaks between Chart Elements

pgfgantt does not automatically begin a new line after finishing a chart element. \ganttnewline Instead, you must insert an explicit line break with \ganttnewline. Within a ganttchart environment,  $\setminus$  is defined as a shortcut for  $\gtrsim$  santtnewline, so that  $\setminus$ the syntax is reminiscent of LAT<sub>EX</sub>'s tabular enviroment.

```
\begin{tikzpicture}[x=.5cm, y=1cm]
 \begin{ganttchart}[hgrid, vgrid]{6}
   \gantttitle{Title 1}{3}
   \gantttitle{Title 2}{3} \\
   \ganttbar{}{1}{3} \ganttnewline
   \ganttbar{}{2}{3}
   \ganttbar{}{5}{6}
 \end{ganttchart}
\end{tikzpicture}
```
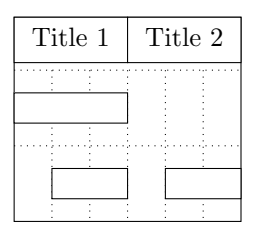

Even if you prefer a canvas without a horizontal grid, you may nevertheless want to separate certain lines by a grid rule. For this purpose, specify the optional argument [grid] for  $\gtrsim$  (or  $\\),$  which draws a grid rule between the current and the new line.

```
\begin{tikzpicture}[x=.5cm, y=1cm]
 \begin{ganttchart}[hgrid style={thick, blue}]{12}
   \gantttitle{Title}{12} \\
   \ganttbar{}{1}{3} \ganttnewline[grid]
   \ganttbar{}{4}{5} \\
   \ganttbar{}{6}{10} \\[grid]
   \ganttbar{}{11}{12}
 \end{ganttchart}
\end{tikzpicture}
```
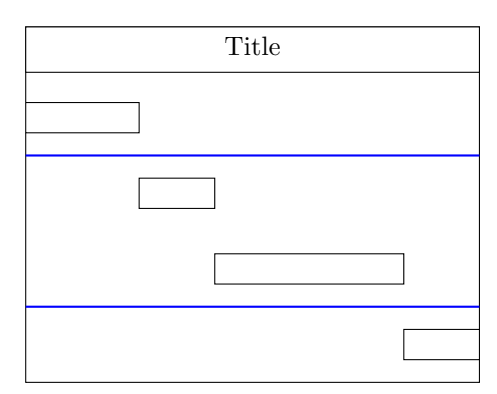

#### 2.5 Titles

A title (comprising one or more lines) at the top of a Gantt chart usually indicates the period of time covered by that chart. For example, the first line could span twelve time slots and display the current year, while the second line could contain twelve elements, each of which corresponds to one month. For these purposes, pgfgantt implements two titling commands.

\gantttitle draws a single title element: \gantttitle \gantttitle

```
\{\gamma\}\{\langle label \rangle\}\{\langle number\ of\ time\ slots \rangle\}
```
The  $\langle label \rangle$  appears in the center of the title element, which covers the  $\langle number$ of time slots) starting from the right end of the last title element (or from the beginning of the line, if the title element is the first element in this line). Mostly, you will employ \gantttitle for titles that span several time slots.

```
\begin{tikzpicture}[x=.5cm, y=1cm]
 \begin{ganttchart}[hgrid, vgrid]{12}
   \gantttitle{2011}{12} \\
```
\ganttbar{}{1}{4} \ganttbar{}{6}{11} \end{ganttchart} \end{tikzpicture}

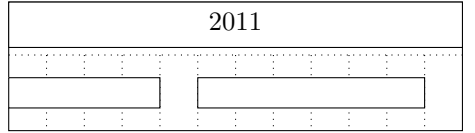

Whenever you want to draw a larger number of title elements that are equal in size and follow a common enumeration scheme, the \gantttitlelist macro provides a \gantttitlelist fast solution:

 $\gamma$  \gantttitlelist[\options\]{\pgffor list\}{\length of each element\}

This macro generates one title element for each member of the  $\langle \textit{pgffor list} \rangle$ . The second mandatory argument specifies the  $\langle length\ of\ each\ element \rangle$ . The TikZ manual describes the syntax for the  $\langle p \text{eff} \text{or} \text{list} \rangle$  in more detail, but we will mention two of the most common applications:

1. In order to draw twelve title elements that contain the numbers from 1 to 12 (indicating the months of a year), enter  $1, \ldots, 12$  as the  $\langle \textit{paffor} \rangle$  list.

```
\begin{tikzpicture}[x=.5cm, y=1cm]
  \begin{ganttchart}[hgrid, vgrid]{12}
   \mathrm{{{1, ..., 12}}{1} \ \backslash }\ganttbar{}{1}{3}
   \ganttbar{}{5}{12}
 \end{ganttchart}
\end{tikzpicture}
```
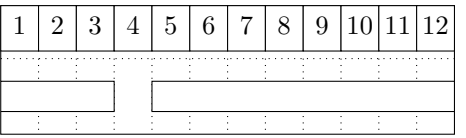

Note that we would have obtained the same result if we had written

\gantttitle{1}{1} \gantttitle{2}{1} . . . \gantttitle{12}{1} \\

2. In order to draw seven title elements containing the names of the weekdays (e. g., "Mon" to "Sun"), we have to change the title list options key:

/pgfgantt/title list options= $\langle$ pgffor options} var=\x, evaluate=\x

This key changes the  $\{pqffor\ options\}$  of the  $\frac{\dagger}{\dagger}$  command called by  $\gamma$  \gantttitlelist. Again, the TikZ manual is the definitive reference on possible  $\langle p\text{eff}or\text{ options}\rangle$ . There is just one thing to keep in mind: The macro that yields the labels to be printed by  $\gtrsim$  antititlelist must be called  $\x$ . The following example shows how you can implement a title line enumerating

the days of the week:

```
\usepackage{pgfcalendar}
 · · ·
\begin{tikzpicture}[x=1cm, y=1cm]
 \begin{ganttchart}[hgrid, vgrid]{7}
   \gantttitlelist[title list options={%
       var=\y, evaluate=\y as \xusing "\pgfcalendarweekdayshortname{\y}"%
     {}^{11-10}, ..., 6} {1} \\
   \ganttbar{}{1}{4}
   \ganttbar{}{6}{7}
 \end{ganttchart}
\end{tikzpicture}
```
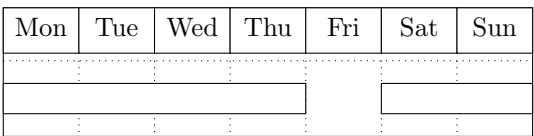

 $\text{log}$ fgantt/title= $\langle style \rangle$  fill=white

Sets the appearance of a title element.

```
\usetikzlibrary{shadows}
\usetikzlibrary{shadings}
 · · ·
\begin{tikzpicture}[x=.5cm, y=1cm]
 \begin{ganttchart}%
     [vgrid, canvas={draw=none},
     title={fill=blue!20, rounded corners=2mm, drop shadow}]{7}
   \gantttitle{First week}{7} \\
   \gantttitlelist[title={draw=none, inner color=red}]{1,...,7}{1} \\
   \ganttbar{}{1}{2}
   \ganttbar{}{4}{7}
 \end{ganttchart}
\end{tikzpicture}
```
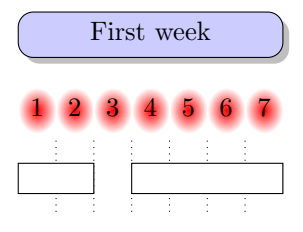

/pgfgantt/title label font= $\langle font\hspace{0.1cm}commands \rangle$  \small Selects the font of the text inside a title element. In most cases, you can include font format commands directly in the first mandatory argument of  $\gtrsim$  and  $t$ . However, you must use the title label font key if you intend to change the font size. Otherwise, the vertical alignment of the title label will be incorrect with the standard anchor.

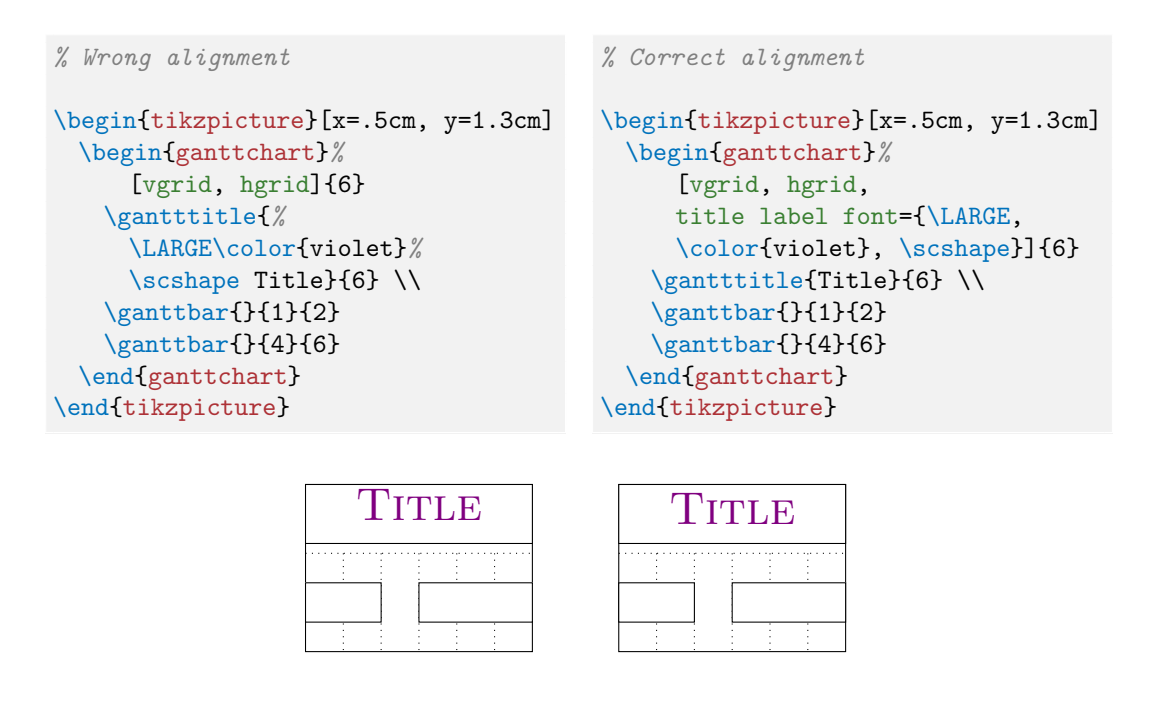

#### $\sqrt{pgfgantt/title}$  label anchor= $\langle anchor \rangle$  anchor=mid

By default, title labels are vertically centered at half their x-height. This yields a good alignment for labels whose letters have equal amounts of ascenders and descenders  $(e, g.,$  lowercase numbers). However, when the letters contain mostly ascenders  $(e, g.,)$ uppercase numbers), the label position will appear too high. In this case, you should change the anchor:

```
% Badly centered label
\begin{tikzpicture}%
   [x=.5cm, y=1cm]\begin{ganttchart}%
     [vgrid, hgrid,
     title label font={\LARGE}%
     ]{6}
   \gantttitle{2011}{6} \\
   \ganttbar{}{1}{2}
   \ganttbar{}{4}{6}
 \end{ganttchart}
\end{tikzpicture}
                                    % Nicely centered label
                                    \begin{tikzpicture}[x=.5cm, y=1cm]
                                      \begin{ganttchart}%
                                          [vgrid, hgrid,
                                         title label font={\LARGE},
                                         title label anchor={below=-1.5ex}%
                                         ]{6}
                                        \gantttitle{2011}{6} \\
                                        \ganttbar{}{1}{2}
                                        \ganttbar{}{4}{6}
                                      \end{ganttchart}
                                    \end{tikzpicture}
```
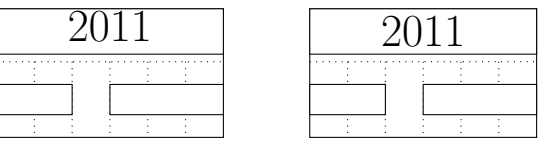

```
\gammapgfgantt/title left shift=\langle factor \rangle 0
\gammapgfgantt/title right shift=\langle factor \rangle 0
\gammapgfgantt/title top shift=\langle factor \rangle 0
\gammapgfgantt/title height=\langle factor \rangle 0.6
```
The first three keys shift the coordinates of a title element's borders (or rather of its corners), while title height changes its height. By default, the left upper corner of a title element coincides with the origin of the start time slot; its right lower corner touches the right border of the end time slot 0.6 units below the upper line border:

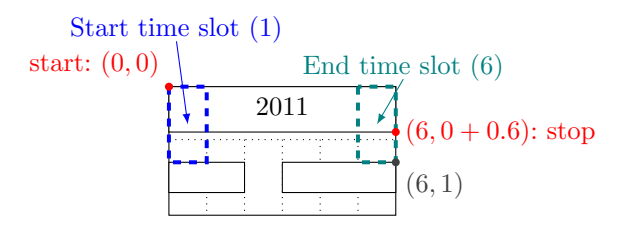

The figure below shows a Gantt chart with two lines and one (large) time slot and indicates the distances modified by these keys.

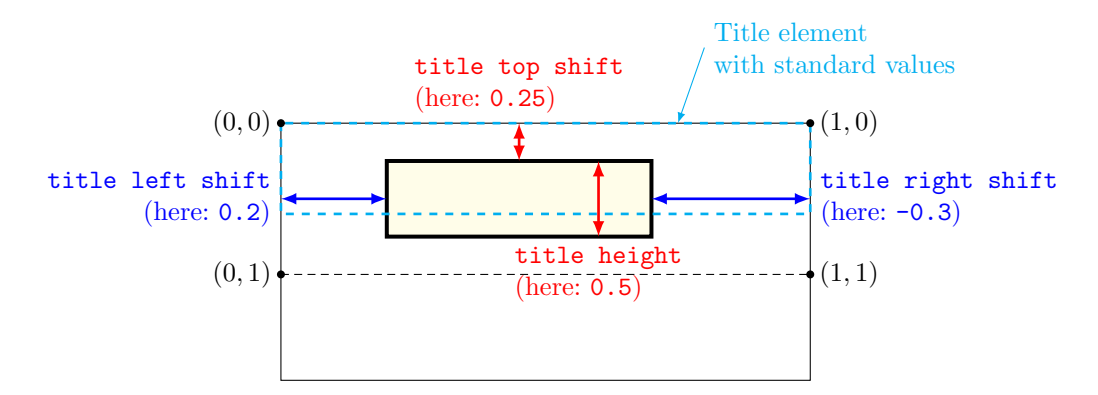

For example, you might devise a layout where the title element does not touch the borders of the start and end time slot.

```
\begin{tikzpicture}[x=.5cm, y=1cm]
 \begin{ganttchart}[vgrid, title={fill=teal, draw=none},
     title label font=\color{white}\bfseries,
     title left shift=.1, title right shift=-.1,
     title top shift=.05, title height=.75]{7}
   \gantttitle{Title}{7} \\
   \ganttbar{}{1}{2}
   \ganttbar{}{4}{7}
 \end{ganttchart}
\end{tikzpicture}
```
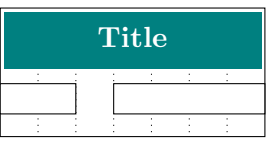

/pgfgantt/include title in canvas=false/true true true The canvas normally comprises all lines of the chart. However, you may wish that your title elements only consist of text lacking any frame or background. In this case, the canvas probably should exclude all lines containing title elements, which you achieve by include title in canvas=false.

```
\begin{tikzpicture}[x=.5cm, y=1cm]
 \begin{ganttchart}%
     [hgrid={draw=red, line width=2pt}, vgrid,
     title={draw=none, fill=none}, include title in canvas=false]{7}
   \mathrm{left}1, \ldots, 7}{1} \ \backslash\ganttbar{}{1}{3} \\
   \ganttbar{}{4}{7}
 \end{ganttchart}
\end{tikzpicture}
```
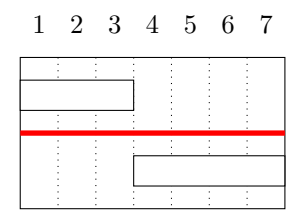

### 2.6 Bars

On a Gantt chart, a bar indicates the duration of a task or one of its parts.

```
\gamma[\phi(s)]\{\langle label \rangle\}\{\langle start\ time\ slot \rangle\}\
```
The \ganttbar macro draws a bar from the  $\langle start \ time \ slot \rangle$  to the  $\langle end \ time \ slot \rangle$  \ganttbar and adds a  $\langle label \rangle$  at the left of the chart. Note that a bar will touch the left border of the  $\langle start\ time\ slot \rangle$  (and not the right, as it would if the  $\langle start\ time\ slot \rangle$  were strictly interpreted as an *x*-coordinate).

```
\begin{tikzpicture}[x=.5cm, y=1cm]
 \begin{ganttchart}[vgrid, hgrid]{12}
   \gantttitle{Title}{12} \\
   \ganttbar{Task 1}{1}{3} \\
   \ganttbar{Task 2}{4}{10} \\
   \ganttbar{Final task}{11}{12}
 \end{ganttchart}
\end{tikzpicture}
```
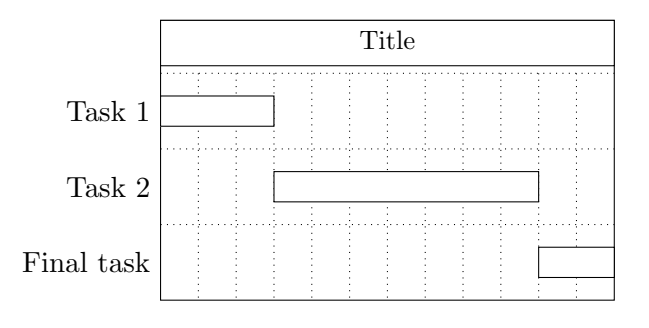

 $\angle$ pgfgantt/bar= $\langle style \rangle$  fill=white

Determines the appearance of the bar.

```
\begin{tikzpicture}[x=.5cm, y=1cm]
 \begin{ganttchart}[vgrid, hgrid, bar={fill=red!50}]{12}
   \gantttitle{Title}{12} \\
   \ganttbar{Task 1}{1}{3} \\
   \ganttbar[bar={fill=yellow, dashed}]{Task 2}{4}{10} \\
   \ganttbar[bar={fill=green, draw=none}]{Final task}{11}{12}
```
\end{ganttchart} \end{tikzpicture}

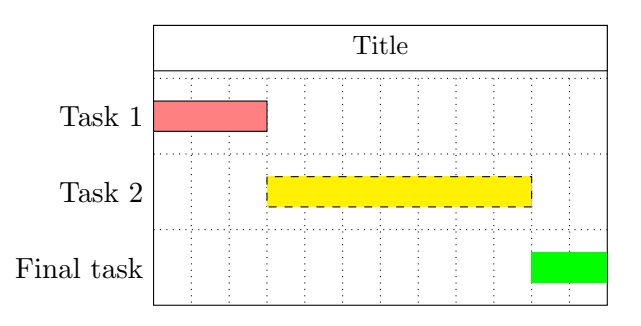

/pgfgantt/bar label font= $\{font \, commands \}$  \normalsize  $\sqrt{pgfgantt/bar}$  label anchor= $\langle anchor \rangle$  anchor=east

The bar label font key selects the font for the bar label, bar label anchor determines its anchor. The last control sequence in  $\langle font\;commands\rangle\rangle$  may take a single argument (like \textit).

```
\begin{tikzpicture}[x=.5cm, y=1cm]
 \begin{ganttchart}[vgrid, hgrid, bar label font=\Large]{12}
   \gantttitle{Title}{12} \\
   \ganttbar[bar label anchor={left=1cm}]{Task 1}{1}{3} \\
   \ganttbar[bar label font=\color{orange}]{Task 2}{4}{10} \\
   \ganttbar[bar label font=\MakeUppercase]{Final task}{11}{12}
 \end{ganttchart}
\end{tikzpicture}
```
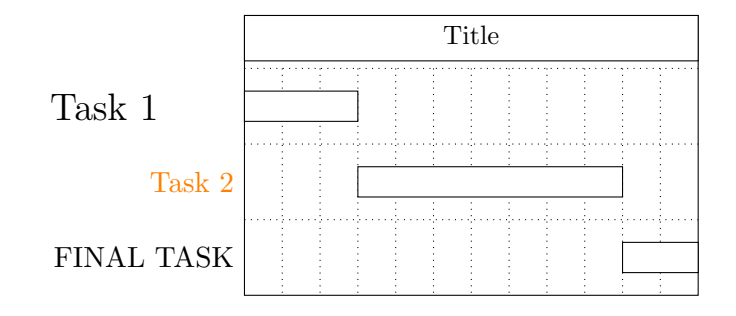

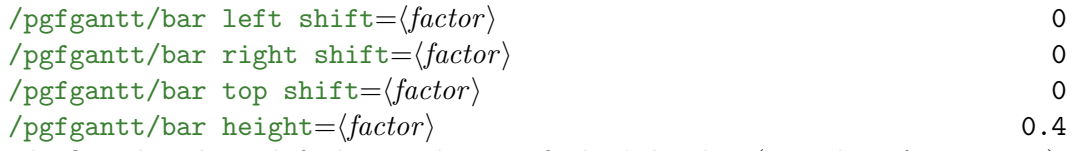

The first three keys shift the coordinates of a bar's borders (or rather of its corners), while bar height changes its height. By default, the left upper corner of a bar coincides with the origin of the start time slot; its right lower corner touches the right border of the end time slot 0.4 units below the upper line border:

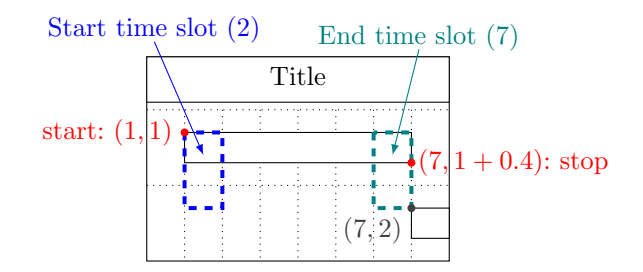

The figure below shows a Gantt chart with two lines and one (large) time slot and indicates the distances modified by these keys.

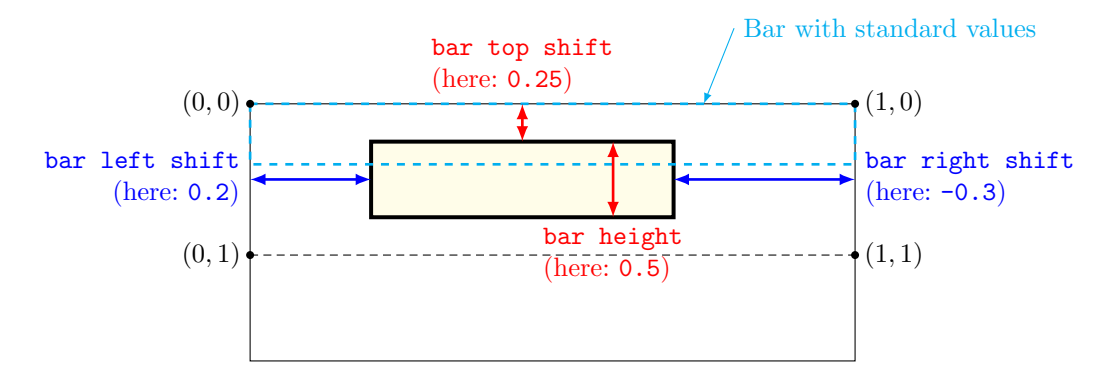

For example, you might devise a layout with small, rounded bars that do not touch the borders of their start and end time slots.

```
\begin{tikzpicture}[x=.5cm, y=1cm]
 \begin{ganttchart}[vgrid, bar={fill=red, rounded corners=3pt},
     bar left shift=.15, bar right shift=-.15,
     bar top shift=.1, bar height=.2]{7}
   \gantttitle{Title}{7} \\
   \ganttbar{Task 1}{1}{2} \\
   \ganttbar{Task 2}{3}{7}
 \end{ganttchart}
\end{tikzpicture}
```
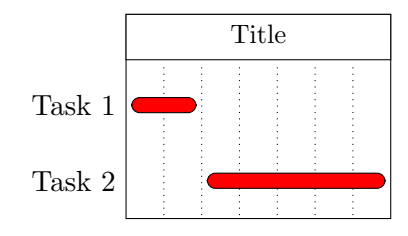

### 2.7 Groups

Groups subsume several subtasks (represented by bars) into a single task.

 $\gamma$  \ganttgroup[ $\{options\}$ ]{ $\{label\}$ }{ $\{start\ time\ slot\}$ }{\end time slot}}

The  $\gamma$  macro draws a group from the *(start time slot)* to the *(end time*  $\gamma$   $\gamma$  $slot$  and adds a  $\langle label \rangle$  at the left of the chart. Note that a group will start at the left border of the  $\langle start\ time\ slot \rangle$  (and not at the right, as it would if the  $\langle start$ time slot) were strictly interpreted as an x-coordinate).

```
\begin{tikzpicture}[x=.5cm, y=1cm]
 \begin{ganttchart}[vgrid, hgrid]{12}
   \gantttitle{Title}{12} \\
   \ganttgroup{Group}{1}{10} \\
   \ganttbar{Subtask 1}{1}{3} \\
   \ganttbar{Subtask 2}{4}{10}
 \end{ganttchart}
\end{tikzpicture}
```
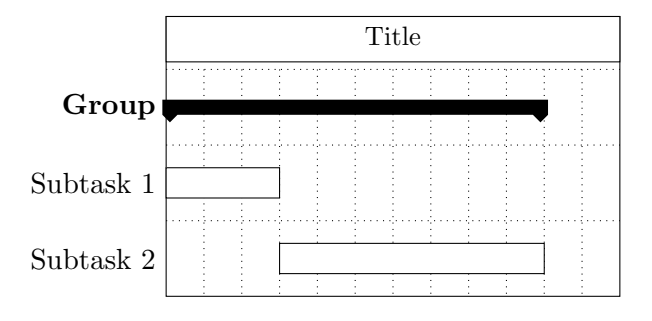

 $\text{prf}$ gantt/group= $\langle style \rangle$  fill=black

```
Changes the appearance of a group.
```

```
\begin{tikzpicture}[x=.5cm, y=1cm]
 \begin{ganttchart}[vgrid, hgrid, group={draw=black, fill=green!50}]{12}
   \gantttitle{Title}{12} \\
   \ganttgroup{Group}{1}{10} \\
   \ganttbar{Subtasks}{1}{3}
   \ganttbar{}{5}{10}
 \end{ganttchart}
\end{tikzpicture}
```
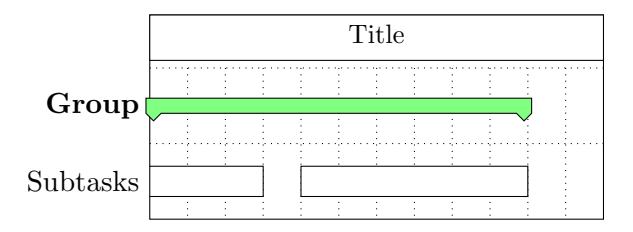

```
/pgfgant/group label font=\{font =\{font =\n  \quad \alpha n \} \normalsize\bfseries
\gammapgfgantt/group label anchor=\langle anchor \rangle anchor=east
The group label font key selects the font of the group label, group label anchor
determines its anchor. The last control sequence in \langle font\;commands\rangle may take a
single argument (like \textit).
```

```
\begin{tikzpicture}[x=.5cm, y=1cm]
 \begin{ganttchart}%
     [vgrid, hgrid,
     group label font={\fcolorbox{brown}{brown!10}},
     group label anchor={left=1cm}]{12}
   \gantttitle{Title}{12} \\
   \ganttgroup{Group}{1}{10} \\
   \ganttbar{Subtasks}{1}{3}
   \ganttbar{}{5}{10}
 \end{ganttchart}
\end{tikzpicture}
```
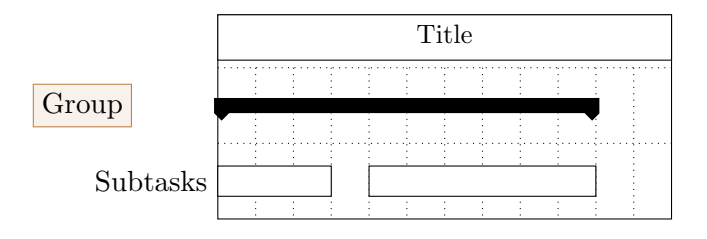

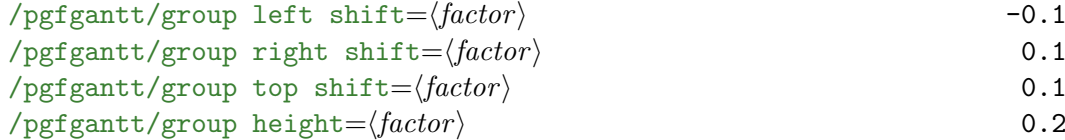

The first three keys shift the coordinates of a group's borders (or rather of its corners), while group height changes its height. By default, the left upper corner of a group is 0.1 units left of and 0.1 units below the start time slot origin; its right lower corner (not counting the peak) lies 0.1 units right of and 0.3 units below the right border of the end time slot:

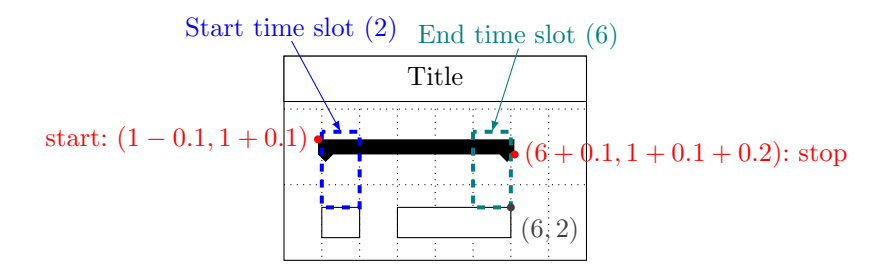

The figure below shows a Gantt chart with two lines and one (large) time slot and indicates the distances modified by these keys.

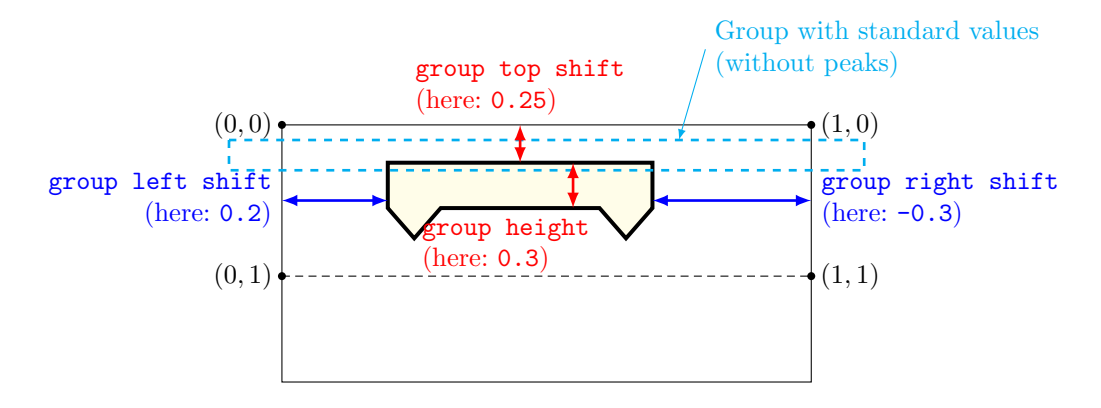

```
/pgfgantt/group left peak=\{\langle tip \ x \rangle\}\{\langle groove \ x \rangle\}\{\langle tip \ y \rangle\}/pgfgantt/group right peak=\{\langle tip\ x \rangle\}\{\langle groove\ x \rangle\}\{\langle tip\ y \rangle\}/pgfgantt/group peaks={\{ \langle tip \ x \rangle\}{\langle groove \ x \rangle}{\langle tip \ y \rangle} 0.2 0.4 0.1
These keys govern the appearance of the peaks at both ends of a group. By default,
the tip of each peak lies 0.2 units inward from a group's bottom corner and 0.1 units
beneath, while the groove lies 0.4 units inward. While group left peak applies only
to the left peak and group right peak affects only the right peak, group peaks
sets the dimensions for both peaks simultaneously. You always have to specify three
arguments for these keys. However, if you leave one of them blank, the corresponding
space parameter retains its current value.
```
The figure below exemplifies the space parameters as they apply to the left peak.

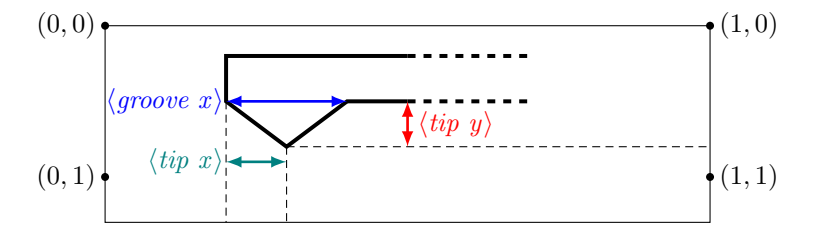

For example, you might prefer that your groups stay within the start and end time slot, and that the peaks are more acute:

```
\begin{tikzpicture}[x=.5cm, y=1cm]
 \begin{ganttchart}%
     [vgrid, group left shift=0, group right shift=0,
     group peaks={0}{}{.4}]{7}
   \gantttitle{Title}{7} \\
   \ganttgroup{Group}{1}{7} \\
   \ganttbar{Tasks}{1}{2}
   \ganttbar{}{4}{7}
```
\end{ganttchart} \end{tikzpicture}

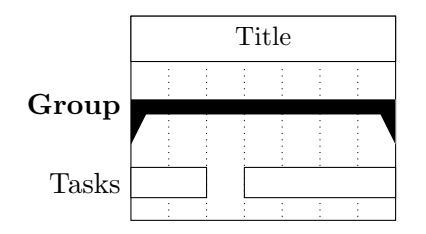

### 2.8 Progress Bars and Progress Groups

Progress bars and progress groups illustrate the extent to which a (sub-)task has been completed. In order to draw a progress element, you simply specify the progress key in the optional argument to the respective standard macro.

```
\text{ppfgantt}/\text{progress} = \text{none}/\text{number} none
/pgfgantt/bar incomplete=\langle style \rangle/pgfgantt/group incomplete=\langle style\rangle\gammapgfgantt/incomplete=\langle style \rangle fill=black!25
```
The progress key specifies that a task (represented by a bar) or a group thereof is  $\langle number \rangle$  percent complete. Starting from the left,  $\langle number \rangle$  percent of the element's area appear in the basic style (i. e., bar or group), while the bar incomplete and group incomplete keys, respectively, determine the appearance of the remainder. For convenience, the incomplete key simultaneously sets the incomplete style for bars and groups.

```
\begin{tikzpicture}[x=.5cm, y=1cm]
 \begin{ganttchart}[vgrid, hgrid, bar={fill=green}]{12}
   \gantttitle{Title}{12} \\
   \ganttgroup[progress=45]{Group 1}{1}{10} \\
   \ganttbar[progress=100]{Subtask 1}{1}{3} \\
   \ganttbar[progress=10, bar incomplete={fill=red}]{Subtask 2}{4}{10}
 \end{ganttchart}
\end{tikzpicture}
```
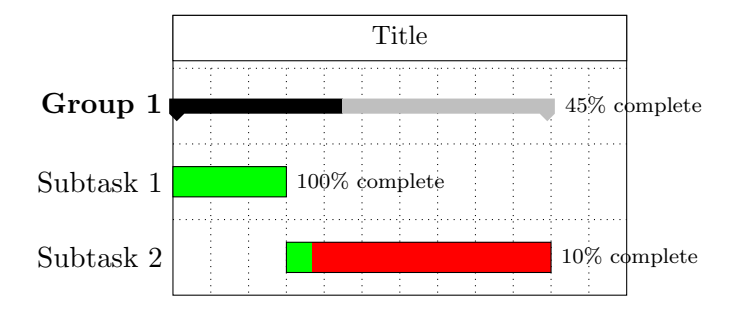

```
\text{/pgfgant/progress label text}} #1\% complete
/pgfgant/progress label font=\{font commands) \setminusscriptsize
\sqrt{pfgant}/pgeges label anchor=\langle anchor \rangle anchor=west
The progress label text key sets the \langle text \rangle that appears beside each progress
element in order to indicate its completeness. This key may contain a single param-
eter token (#1), which is replaced by the value of progress. The label is typeset in
the progress label font. In addition, progress label anchor governs its place-
ment. By changing the default value, you may prevent the label from overlapping
with other elements of your chart.
```

```
\begin{tikzpicture}[x=.5cm, y=1cm]
 \begin{ganttchart}[vgrid, hgrid, bar={fill=green}]{12}
   \gantttitle{Title}{12} \\
   \ganttgroup%
       [progress=45, progress label anchor={below=3pt}]%
     {Group 1}{1}{10} \\
   \ganttbar%
       [progress=100, progress label font=\color{green!25!black}\textsf]%
     {Subtask 1}{1}{3} \\
   \ganttbar%
       [progress=10, incomplete={fill=red},
       progress label text={$\displaystyle\frac{#1}{100}$}]%
     {Subtask 2}{4}{10}
 \end{ganttchart}
\end{tikzpicture}
```
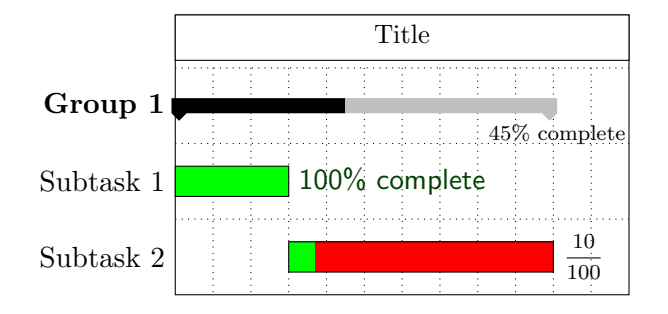

### 2.9 Milestones

A milestone signifies that an important task has been completed or that a crucial goal has been reached.

```
\ganttmilestone[\{options\}]{\{label\}}{\{time slot\}}
```
The \ganttmilestone macro draws a milestone at the given  $\langle time \ slot \rangle$  and adds \ganttmilestone a  $\langle label \rangle$  at the left of the chart.

```
\begin{ganttchart}[vgrid, hgrid]{7}
   \gantttitle{Title}{7} \\
   \ganttbar{Task 1}{1}{4} \\
   \ganttmilestone{Milestone}{4} \\
   \ganttbar{Task 2}{5}{7}
 \end{ganttchart}
\end{tikzpicture}
```
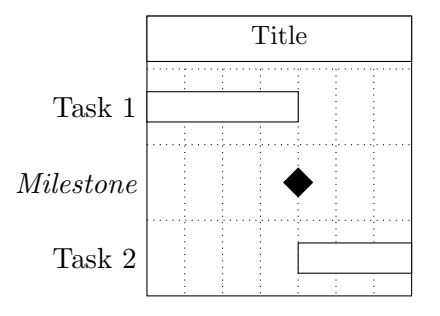

Note that the milestone is usually centered on the vertical grid line between its  $\langle time$  $slot$  and the following one.

 $\text{log} f$ gantt/milestone= $\langle style \rangle$  fill=black

Determines the appearance of the milestone.

```
\begin{tikzpicture}[x=.5cm, y=1cm]
 \begin{ganttchart}%
     [vgrid, hgrid,
     milestone={fill=orange, draw=black, rounded corners=3pt}]{7}
   \gantttitle{Title}{7} \\
   \ganttbar{Task 1}{1}{5} \\
   \ganttmilestone{Milestone}{5}
 \end{ganttchart}
\end{tikzpicture}
```
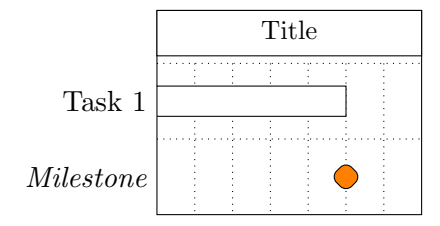

```
/pgfgantt/milestone label font=\{font\; commands \} \normalsize\itshape
\gammapgfgantt/milestone label anchor=\langle anchor \rangle anchor=east
```
The former key sets the font of the milestone label, while the latter determines its placement. The last macro in  $\langle font\;commands\rangle$  may take a single argument, as we show in the following (somewhat silly) example.

```
\begin{tikzpicture}[x=.5cm, y=1cm]
 \begin{ganttchart}%
     [vgrid, hgrid,
     milestone label font=\color{magenta}\rotatebox{30},
     milestone label anchor={right=1cm}]{7}
   \gantttitle{Title}{7} \\
   \ganttbar{Task 1}{1}{5} \\
   \ganttmilestone{Milestone}{5}
 \end{ganttchart}
\end{tikzpicture}
```
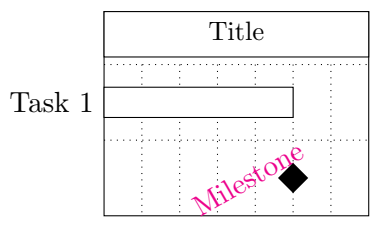

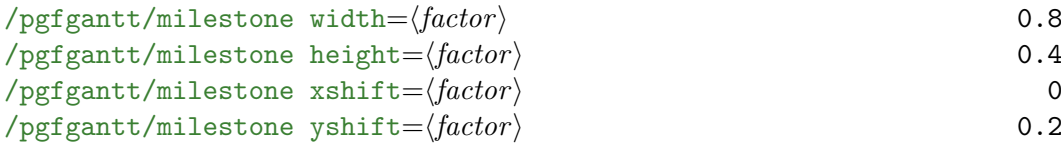

These keys set the width and height of a milestone and shift the coordinates of its center. By default, a milestone is 0.8 units wide and 0.4 units high. Since the ideal x-vector/y-vector ratio of the parent tikzpicture is  $1:2$ , the milestone appears square with these settings. Its center lies on the right border and 0.2 units below the top border of its time slot.

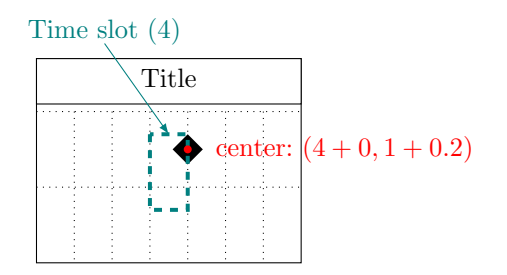

The figure below shows a Gantt chart with a single milestone and two (large) time slots; it indicates the distances modified by the four keys explained above.

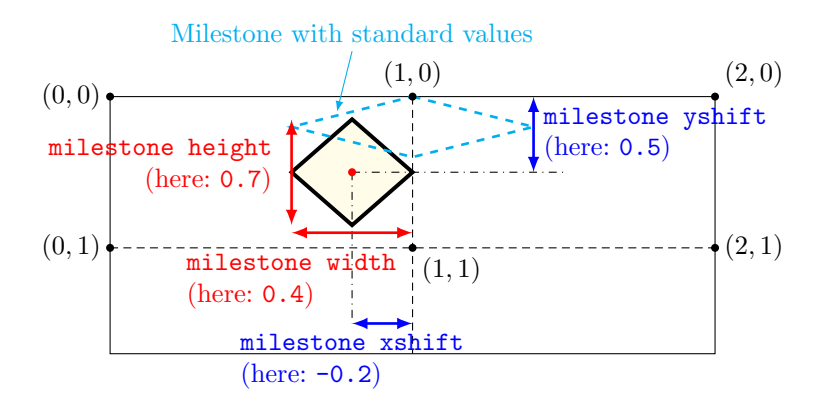

### 2.10 Links

So far, we have drawn charts whose elements were quite independent of each other. However, relations or links between these elements frequently appear on real Gantt charts. For example, a task may only start if a previous one has been completed, or finishing a task may constitute a milestone.

 $\gamma$  \ganttlink[\options\}]{\start time slot\}{\start line\}{\end time slot\}{\end line\}

The \ganttlink macro connects two elements. The first element is in the  $\frac{\star}{\text{sqrt}}$ line) and ends at the  $\langle start\ time\ slot\rangle$ , while the second element resides in the  $\langle end$ line and starts at the  $\langle end \ time \ slot \rangle$ .

```
\begin{tikzpicture}[x=.5cm, y=1cm]
 \begin{ganttchart}[vgrid, hgrid]{12}
   \gantttitle{Title}{12} \\
   \ganttbar{Task 1}{1}{4} \\
   \ganttbar{Task 2}{5}{7} \\
   \ganttbar{Task 3}{10}{12}
   \ganttlink{4}{2}{5}{3}
   \ganttlink{7}{3}{10}{4}
 \end{ganttchart}
\end{tikzpicture}
```
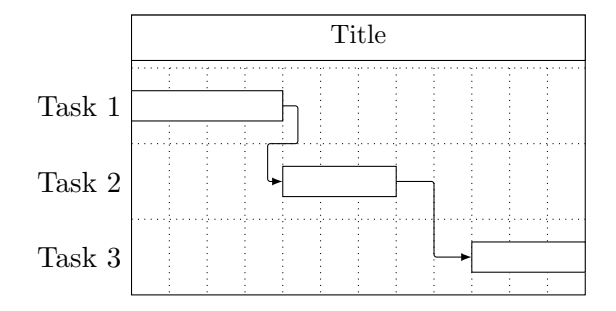

```
\sqrt{pgfgantt/link} = \langle style] \rangle -latex, rounded corners=1pt
Sets the appearance of the link.
\begin{tikzpicture}[x=.5cm, y=1cm]
```

```
\begin{ganttchart}[vgrid, hgrid, link={[-to, line width=1pt, blue}]{7}
   \gantttitle{Title}{7} \\
   \ganttbar{Task 1}{1}{4} \\
   \ganttbar{Task 2}{5}{7}
   \ganttlink{4}{2}{5}{3}
 \end{ganttchart}
\end{tikzpicture}
```
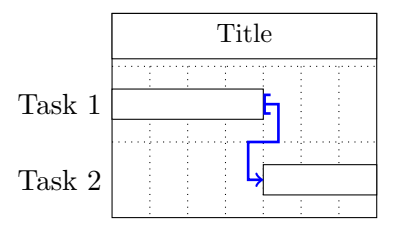

pgfgantt calculates the actual start and stop coordinates for each link, but in order to succeed, it has to know which types of elements it should connect. Consequently, the optional argument of  $\sqrt{\arctan k}$  must contain a *link type key.* 

The syntax of a link type key is similar to the syntax for specifying arrow tips in TikZ: Each such key is composed of two letters separated by a hyphen.

Link types fall into two categories:

1. Arrow-like links may contain the letters b (for bar) and m (for milestone). Thus, b-b denotes a link between two bars, while b-m denotes a link from a bar to a milestone. Note that b-b is the default link type, so you do not have to specify it for connecting two bars.

```
\begin{tikzpicture}[x=.5cm, y=1cm]
  \begin{ganttchart}%
     [vgrid, hgrid, link={-latex, red, rounded corners=1pt}]{12}
   \gantttitle{Title}{12} \\
   \ganttbar{Task 1}{1}{3} \\
   \ganttbar{Task 2}{4}{7} \\
   \ganttmilestone{Milestone 1a}{7} \\
   \ganttmilestone{Milestone 1b}{7} \\
   \ganttbar{Final Task}{10}{12}
   \ganttlink{3}{2}{4}{3}
   \ganttlink[b-m]{7}{3}{7}{4}
   \ganttlink[m-m]{7}{4}{7}{5}
   \ganttlink[m-b]{7}{5}{10}{6}
  \end{ganttchart}
\end{tikzpicture}
```
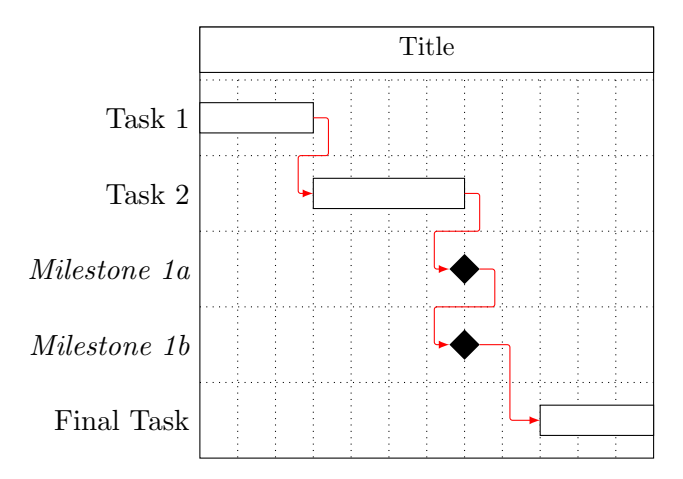

As you can see from this graph, arrow-like links consist of three segments (two horizontal, one vertical) if their start and end time slots are sufficiently separated. Otherwise, they comprise five segments (three horizontal, two vertical). Two keys further modify the appearance of arrow-like links:

### $\text{log}$ fgantt/link mid= $\text{frac}$   $\}$

The link mid key changes the position of the single vertical segment (in threepart links) or of the middle horizontal segment (in five-part links). By default, these segments are horizontally centered between the left and the right vertical segment, or vertically centered between the upper and the lower horizontal segment, respectively.

### $\gamma$ pgfgantt/link bulge= $\langle factor \rangle$  0.4

In five-part links, the upper and lower vertical segments are shifted along the x-axis by +link bulge and −link bulge, respectively.

```
\begin{tikzpicture}[x=.5cm, y=1cm]
 \begin{ganttchart}[vgrid, hgrid, link mid=.25, link bulge=1.3]{12}
   \gantttitle{Title}{12} \\
   \ganttbar{Task 1}{1}{4} \\
   \ganttbar{Task 2}{5}{7} \\
   \ganttbar{Task 3}{10}{12}
   \ganttlink{4}{2}{5}{3}
   \ganttlink[link mid=.8]{7}{3}{10}{4}
  \end{ganttchart}
\end{tikzpicture}
```
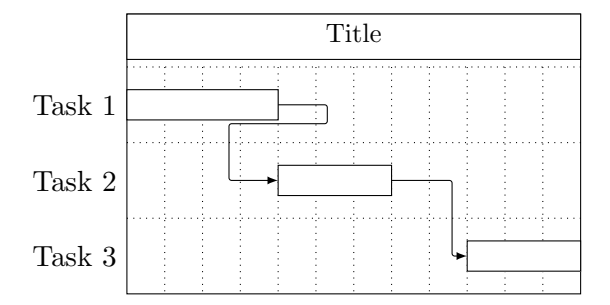

2. Straight links may contain the letters s (for start) and f (for finish). They are only meant for connecting two bars in order to establish start-to-finish relations  $(s-f)$ , start-to-start relations  $(s-s)$  etc.

```
\begin{tikzpicture}[x=.5cm, y=1cm]
 \begin{ganttchart}[vgrid, hgrid, link={-latex, red}]{12}
   \gantttitle{Title}{12} \\
   \ganttbar{Task 1}{2}{3} \\
   \ganttbar{Task 2}{2}{5} \\
   \ganttbar{Task 3}{6}{11} \\
   \ganttbar{Task 4}{8}{11}
   \ganttlink[s-s]{2}{2}{2}{3}
   \ganttlink[f-s]{5}{3}{6}{4}
   \ganttlink[f-f]{11}{4}{11}{5}
  \end{ganttchart}
\end{tikzpicture}
```
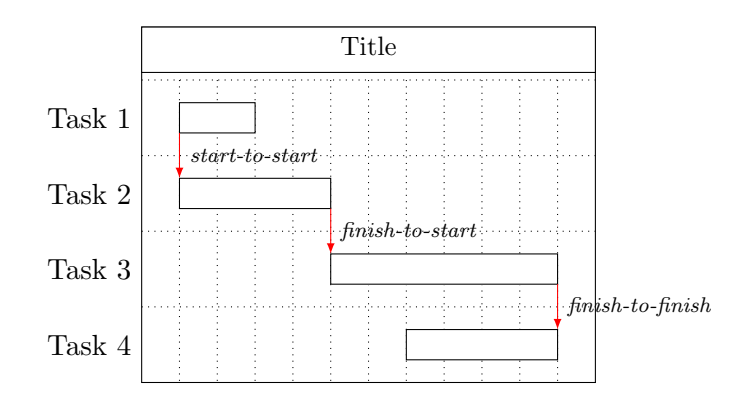

/pgfgantt/link label={ $\{link type key\}$ }{ $\{label \}=$  (miscellaneous)  $\gamma$ ) /pgfgantt/link label font= $\{font \, commands \}$  \scriptsize\itshape  $\gamma$ pgfgantt/link label anchor= $\langle anchor \rangle$  anchor=west Since straight links all look the same, a label indicates the respective relationship. You can redefine these labels with the link label key, which changes the  $\langle label \text{ text} \rangle$  for a  $\langle link \text{ type } \text{key} \rangle$ .

The link label font key specifies the font for the label, link label anchor determines its placement (by default, the label appears to the right of the straight link's center).

```
\begin{tikzpicture}[x=.5cm, y=1cm]
 \begin{ganttchart}[vgrid, hgrid,
     link label font=\small\color{purple}\textbf,
     link label={f-s}{f$\to$s}]{12}
   \gantttitle{Title}{12} \\
   \ganttbar{Task 1}{2}{3} \\
   \ganttbar{Task 2}{2}{5} \\
   \ganttbar{Task 3}{6}{11} \\
   \ganttbar{Task 4}{8}{11} \\
   \ganttbar{Task 5}{4}{7}
   \ganttlink[s-s]{2}{2}{2}{3}
   \ganttlink[f-s]{5}{3}{6}{4}
   \ganttlink[f-f, link label anchor={anchor=east}]{11}{4}{11}{5}
   \ganttlink[s-f, link label anchor={anchor=base}]{8}{5}{7}{6}
 \end{ganttchart}
\end{tikzpicture}
```
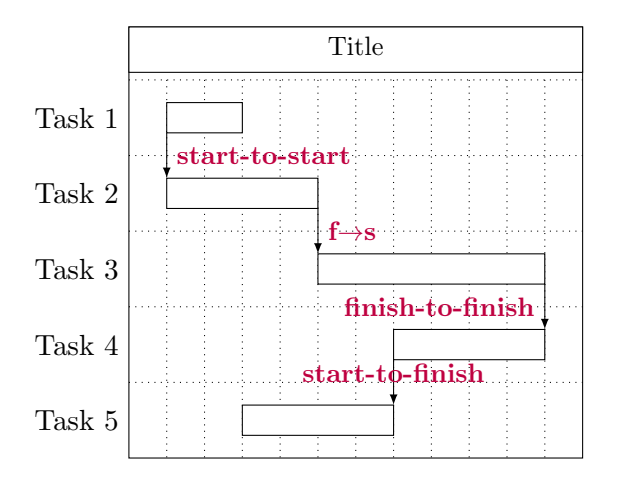

#### 2.11 Linked Bars and Linked Milestones

Since you'll most likely draw a lot of arrow-like links between bars and milestones, pgfgantt provides two convenient shortcuts for these tasks:

```
\ganttlinkedbar[\label\]}{\label\]}{\start time slot\]{\label\}{\end time slot\]}
\ganttlinkedmilestone[\{options\}]{\{label\}}{\{time\ slot\}}
```
These macros work exactly like the standard versions, but they additionally draw \ganttlinkedbar a link from the previous element to the bar or milestone. In the following example, \ \example, \ \examplestone the code on the left is equivalent to the code on the right.

```
% Short version
\begin{tikzpicture}[x=.5cm, y=1cm]
 \begin{ganttchart}%
     [vgrid, hgrid]{12}
   \gantttitle{Title}{12} \\
   \ganttbar{Task 1}{1}{4} \\
   \ganttlinkedbar{Task 2}{5}{6} \\
   \ganttlinkedmilestone{M 1}{6} \\
   \ganttlinkedbar%
     [m-b]{Task 3}{7}{11}
  \end{ganttchart}
\end{tikzpicture}
                                       % Long version
                                       \begin{tikzpicture}[x=.5cm, y=1cm]
                                         \begin{ganttchart}%
                                             [vgrid, hgrid]{12}
                                           \gantttitle{Title}{12} \\
                                           \ganttbar{Task 1}{1}{4} \\
                                           \ganttbar{Task 2}{5}{6} \\
                                           \ganttmilestone{M 1}{6} \\
                                           \ganttbar{Task 3}{7}{11}
                                           \ganttlink{4}{2}{5}{3}
                                           \ganttlink[b-m]{6}{3}{6}{4}
                                           \ganttlink[m-b]{6}{4}{7}{5}
                                         \end{ganttchart}
                                        \end{tikzpicture}
```
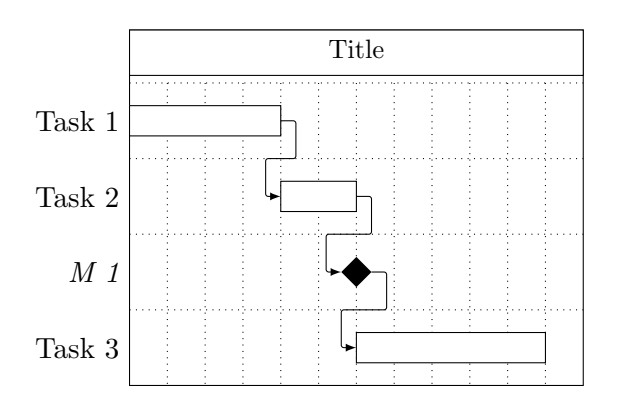

### 2.12 Style Examples

The first example plays around with colors and notably uses equal  $x$ - and  $y$ -vectors.

```
\begin{tikzpicture}[x=0.5cm,y=0.5cm]
 \begin{ganttchart}%
     [vgrid,
     title={draw=none, fill=RoyalBlue!50!black},
     title label font=\sffamily\bfseries\color{white},
     title label anchor={below=-1.6ex},
     title left shift=.05,
     title right shift=-.05,
     title height=.8,
     bar={draw=none, fill=OliveGreen!75},
     bar height=.6,
     bar label font=\normalsize\color{black!50},
     group right shift=0,
     group top shift=.3,
```

```
group height=.3,
     group peaks={}{}{.2},
     incomplete={fill=Maroon},
     link={OliveGreen}]{16}
   \gantttitle{2010}{4}
   \gantttitle{2011}{12} \\
   \ganttbar%
       [progress=100, progress label font=\small\color{OliveGreen!75},
       progress label anchor={right=4pt},
       bar label font=\normalsize\color{OliveGreen}]%
     {Preliminary Project}{1}{4} \\
   \ganttlink[link mid=.4]{4}{2}{5}{4}
   \ganttlink[link mid=.159]{4}{2}{5}{7}
   \ganttset{progress label text={}, link={black, -to}}
   \ganttgroup{Objective 1}{5}{16} \\
   \ganttbar[progress=4]{Task A}{5}{10} \\
   \ganttlinkedbar[progress=0]{Task B}{11}{16} \\
   \ganttgroup{Objective 2}{5}{16} \\
   \ganttbar[progress=15]{Task A}{5}{13} \\
   \ganttlinkedbar[progress=0]{Task B}{14}{16} \\
   \ganttgroup{Objective 3}{9}{12} \\
   \ganttbar[progress=0]{Task A}{9}{12}
 \end{ganttchart}
\end{tikzpicture}
```
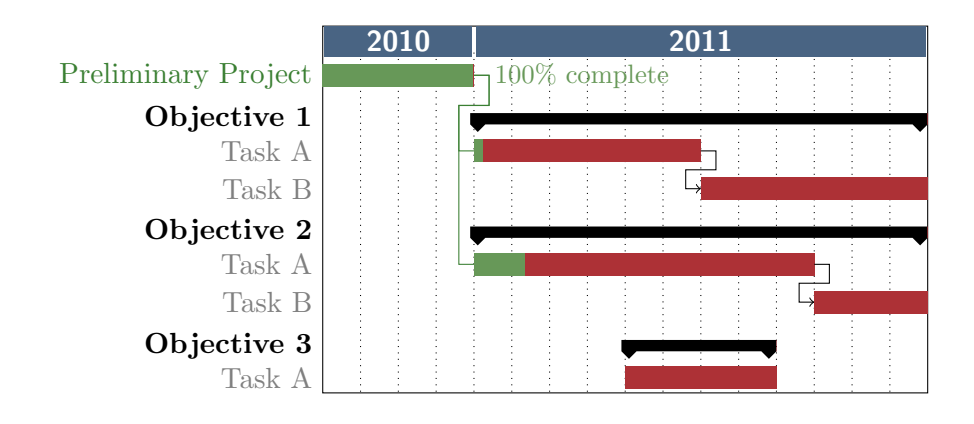

The second example demonstrates that pgfgantt is really flexible: Even an appearance quite different from the standard layout is possible. (More precisely, the code below tries to reproduce the Gantt chart from the English Wikipedia site, see http://en.wikipedia.org/wiki/Gantt\_chart.)

```
\definecolor{barblue}{RGB}{153,204,254}
\definecolor{groupblue}{RGB}{51,102,254}
\definecolor{linkred}{RGB}{165,0,33}
```

```
\begin{tikzpicture}[x=0.5cm,y=1cm]
 \renewcommand\sfdefault{phv}
 \renewcommand\mddefault{mc}
 \renewcommand\bfdefault{bc}
 \sffamily
 \begin{ganttchart}%
     [canvas={fill=none, draw=black!5, line width=.75pt},
     hgrid style={draw=black!5, line width=.75pt},
     vgrid={draw=black!5, line width=.75pt},
     today=7.1,
     today rule={draw=black!64,
       dash pattern=on 3.5pt off 4.5pt, line width=1.5pt},
     today label={\small\bfseries TODAY},
     title={draw=none, fill=none},
     title label font=\bfseries\footnotesize,
     title label anchor={below=-2pt},
     include title in canvas=false,
     bar label font=\mdseries\small\color{black!70},
     bar label anchor={left=2cm},
     bar={draw=none, fill=black!63},
     bar incomplete={fill=barblue},
     progress label font=\mdseries\footnotesize\color{black!70},
     group incomplete={fill=groupblue},
     group left shift=0,
     group right shift=0,
     group height=.5,
     group peaks={0}{}{},
     group label anchor={left=.6cm},
     link={-latex, line width=1.5pt, linkred},
     link label font=\scriptsize\bfseries\color{linkred}\MakeUppercase,
     link label anchor={below left=-2pt and 0pt}
     ]{13}
   \gantttitle[title label anchor={below left=-2pt and -3pt}]%
     {WEEKS: \quad 1}\gantttitlelist{2,...,13}{1} \\
   \ganttgroup[progress=57, progress label font=\bfseries\small]%
     \{WBS\ 1\ Summary\ Element\ 1\}\{1\}\{10\} \ \backslash \\ganttbar[progress=75]{\textbf{WBS 1.1} Activity A}{1}{8} \\
   \ganttbar[progress=67]{\textbf{WBS 1.2} Activity B}{1}{3} \\
   \ganttbar[progress=50]{\textbf{WBS 1.3} Activity C}{4}{10} \\
   \ganttbar[progress=0]{\textbf{WBS 1.4} Activity D}{4}{10} \\[grid]
   \ganttgroup[progress=0, progress label font=\bfseries\small]%
     \{WBS\ 2\ Summary\ Element\ 2\}\{4\}\{10\} \ \backslash \\ganttbar[progress=0]{\textbf{WBS 2.1} Activity E}{4}{5} \\
   \ganttbar[progress=0]{\textbf{WBS 2.2} Activity F}{6}{8} \\
   \ganttbar[progress=0]{\textbf{WBS 2.3} Activity G}{9}{10}
   \ganttlink[s-s]{1}{3}{1}{4}
   \ganttlink[f-s]{3}{4}{4}{5}
   \ganttlink[f-f, link label anchor={left}]{10}{5}{10}{6}
```
\end{ganttchart} \end{tikzpicture}

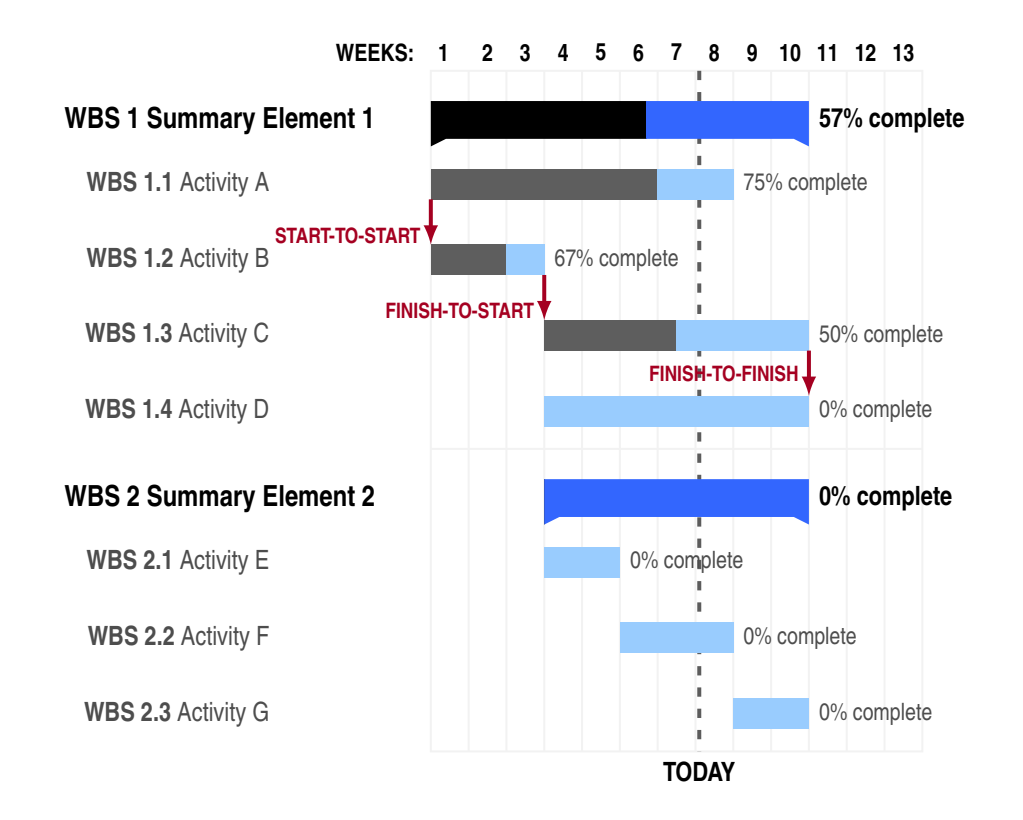

### 3 Implementation

### 3.1 Packages

pgfgantt is modest in terms of dependencies: It only requires the TikZ package and some of its libraries.

```
1 \RequirePackage{tikz}
2 \usetikzlibrary{arrows,backgrounds,calc,patterns,positioning}
3
```
### 3.2 Global Counters and Booleans

We define a number of global counters:  ${\tt att@width}$  equals the number of time slots. gtt@currentline holds the current line; it starts from 0 and decreases. gtt@lastline is the line of the last element drawn (used by \ganttlinkedbar). gtt@lastslot is the x-coordinate of the right border of the last drawn element. gtt@lasttitleline equals the line of the title element drawn last, and  $gtt@lasttitleslot corresponds to the x-coordinate of its right border.$ 

The boolean **\ifgtt@intitle** is true at the start of a ganttchart environment and set to false as soon as the first non-title element is encountered.

```
4 \newcounter{gtt@width}
5 \newcounter{gtt@currentline}
6 \newcounter{gtt@lastline}
7 \newcounter{gtt@lastslot}
8 \newcounter{gtt@lasttitleline}
9 \newcounter{gtt@lasttitleslot}
10 \newif\ifgtt@intitle
11
```
### 3.3 Macros for Key Management

\ganttset changes the current key path to /pgfgantt/ and then executes the keys \ganttset in its mandatory argument.

```
12 \def\ganttset#1{\pgfqkeys{/pgfgantt}{#1}}
```

```
13
```
The following four auxiliary macros save us some code when we devise keys later \@gtt@keydef on. Firstly,  $\sqrt{\sqrt{\epsilon}}$  /  $\delta$  declares the key /pgfgantt/ $\langle \log \rangle$ , which saves its value in the macro  $gtt@\langle key \rangle$ .

```
14 \def\@gtt@keydef#1{%
15 \pgfkeysdef{/pgfgantt/#1}{%
16 \expandafter\def\csname gtt@#1\endcsname{##1}%
17 }%
18 }
```
Secondly,  $\Diamond$ gtt $\Diamond$ get $\{\langle key \rangle\}$  retrieves the value stored by a  $\langle key \rangle$ .

```
19 \def\@gtt@get#1{\csname gtt@#1\endcsname}
```
Thirdly, \@gtt@stylekeydef{ $\{key\}$  declares a  $\{key\}$  which saves its value as the \@gtt@stylekeydef internal style key /pgfgantt/ $\langle key \rangle$ @style.

```
20 \def\@gtt@stylekeydef#1{%
21 \pgfkeysdef{/pgfgantt/#1}{%
22 \pgfkeys{/pgfgantt/#1@style/.style={##1}}%
23 }%
24 }
```
Finally,  $\verb|\@gtt@linkkeydef|_{link type}{\stant type}{\end{type}}$   $\verb|{}_{end type}{\ddot{\}de{label}}$  declares  $\verb|\@gtt@linkkeydef|_{link type}$ the key /pgfgantt/ $\langle start\ type \rangle$ - $\langle end\ type \rangle$ . Such keys change the appearance of a \ganttlink, since they store the  $\langle start\ type \rangle$  (b, m, s or f) in \gtt@link@starttype, the  $\langle end \ type \rangle$  in  $\text{Wet@link@endtype}$  and the  $\langle link \ type \rangle$  (either 0 for arrow-like links or 1 for straight links) in  $\text{OutOpen}$ . If  $\langle label \rangle$  differs from  $\relaxright$ , it is saved for the respective link.

25 \def\@gtt@linkkeydef#1#2#3#4{% 26 \pgfkeysdef{/pgfgantt/#2-#3}{%

```
27 \def\gtt@link@type{#1}%
28 \def\gtt@link@starttype{#2}%
29 \def\gtt@link@endtype{#3}%
30 }%
31 \def\@tempa{#4}%
32 \ifx\@tempa\relax\else\ganttset{link label={#2-#3}{#4}}\fi%
33 }
34
```
### 3.4 Option Declarations

hgrid cordingly. If the value is true or missing, the hgrid style should draw dotted hgrid style hgrid checks whether its value is false and sets the boolean \ifgtt@hgrid aclines.

```
35 \@gtt@stylekeydef{hgrid style}
36 \newif\ifgtt@hgrid
37 \pgfkeysdef{/pgfgantt/hgrid}{%
38 \def\@tempa{#1}%
39 \def\@tempb{false}%
40 \ifx\@tempa\@tempb%
41 \gtt@hgridfalse%
42 \else%
43 \gtt@hgridtrue%
44 \def\@tempb{true}%
45 \ifx\@tempa\@tempb%
46 \pgfkeys{/pgfgantt/hgrid style={dotted}}%
47 \else%
48 \pgfkeys{/pgfgantt/hgrid style={#1}}%
49 \{f_i\}50 \fi%
51 }
52 \pgfkeys{/pgfgantt/hgrid/.default=dotted}
53
```
Analogously, we declare vgrid and vgridstyle.

```
54 \@gtt@stylekeydef{vgrid style}
55 \newif\ifgtt@vgrid
56 \pgfkeysdef{/pgfgantt/vgrid}{%
57 \def\@tempa{#1}%
58 \def\@tempb{false}%
59 \ifx\@tempa\@tempb%
60 \gtt@vgridfalse%
61 \else%
62 \gtt@vgridtrue%
63 \def\@tempb{true}%
64 \ifx\@tempa\@tempb%
65 \pgfkeys{/pgfgantt/vgrid style={dotted}}%
```
\else%

vgrid vgrid style

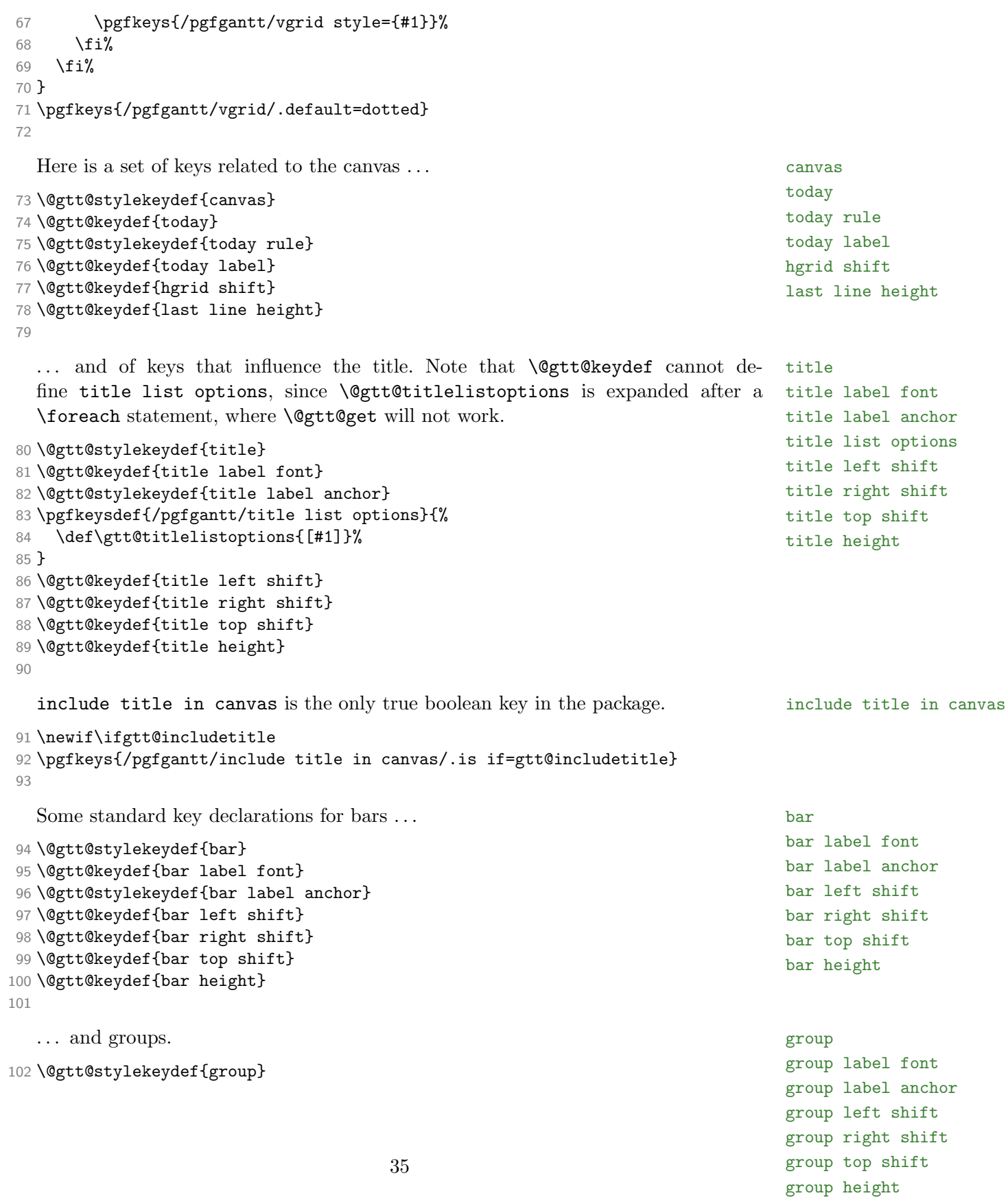

```
103 \@gtt@keydef{group label font}
104 \@gtt@stylekeydef{group label anchor}
105 \@gtt@keydef{group left shift}
106 \@gtt@keydef{group right shift}
107 \@gtt@keydef{group top shift}
108 \@gtt@keydef{group height}
```
\@gtt@keydef{progress}

gantt left peak checks for each of its three values whether it is non-empty and group left peak only then changes the corresponding length macro.

```
109 \pgfkeysdefnargs{/pgfgantt/group left peak}{3}{%
```

```
110 \def\@tempa{#1}%
111 \ifx\@tempa\@empty\else\def\gtt@groupleftpeakmidx{#1}\fi%
112 \def\@tempa{#2}%
113 \ifx\@tempa\@empty\else\def\gtt@groupleftpeakinnerx{#2}\fi%
114 \def\@tempa{#3}%
115 \ifx\@tempa\@empty\else\def\gtt@groupleftpeaky{#3}\fi%
116 }
```
group right peak works similar, but a - also counts as an empty value (the reason group right peak for this will soon become apparent).

```
117 \pgfkeysdefnargs{/pgfgantt/group right peak}{3}{%
118 \def\@tempa{#1}%
119 \def\@tempb{-}%
120 \ifx\@tempa\@empty\else%
121 \ifx\@tempa\@tempb\else\def\gtt@grouprightpeakmidx{#1}\fi%
122 \fi<sup>9</sup>
123 \def\@tempa{#2}%
124 \ifx\@tempa\@empty\else%
125 \ifx\@tempa\@tempb\else\def\gtt@grouprightpeakinnerx{#2}\fi%
126 \fi%
127 \def\@tempa{#3}%
128 \ifx\@tempa\@empty\else\def\gtt@grouprightpeaky{#3}\fi%
129 }
```
group peaks simultaneously sets group left peak and group right peak. In or- group peaks der to preserve the symmetry of the peaks, the key adds a negative sign (i. e., a hyphen in the source code) to  $\langle \text{groove } x \rangle$  and  $\langle \text{inner } x \rangle$  of group right peak. Therefore, the latter key must interpret its first and second value as "empty" even if they contain a single hyphen.

```
130 \pgfkeysdefnargs{/pgfgantt/group peaks}{3}{%
131 \ganttset{group left peak={#1}{#2}{#3}, group right peak={-#1}{-#2}{#3}}%
132 }
133
```
The keys below manage the progress elements. Note the way in which we declare progress label text, so that a #1 in its value is replaced by the argument of \gtt@progresslabeltext.

```
progress
bar incomplete
group incomplete
incomplete
progress label lext
progress label font
progress label anchor
```

```
135 \@gtt@stylekeydef{bar incomplete}
136 \@gtt@stylekeydef{group incomplete}
137 \pgfkeysdef{/pgfgantt/incomplete}{%
138 \ganttset{bar incomplete={#1}, group incomplete={#1}}%
139 }
140 \pgfkeysdef{/pgfgantt/progress label text}{%
141 \def\gtt@progresslabeltext##1{#1}%
142 }
143 \@gtt@keydef{progress label font}
144 \@gtt@stylekeydef{progress label anchor}
145
```
Here are the declarations of the milestone-related keys.

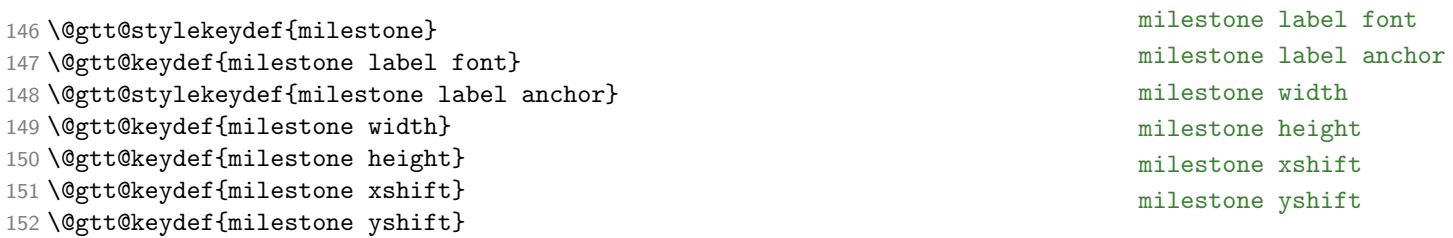

milestone

link

```
153
```
Next, we declare the keys that modify links.

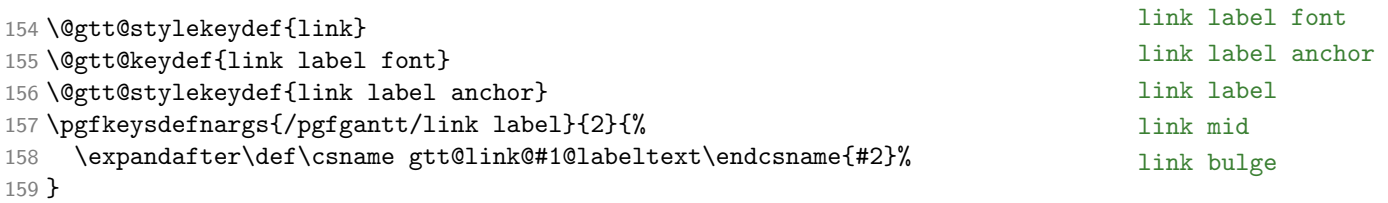

```
160 \@gtt@keydef{link mid}
161 \@gtt@keydef{link bulge}
```

```
b-b
                                                                                     b-mm-b
                                                                                     m-m
                                                                                     s-s
                                                                                     s-ff-sf-fThe definitions of the eight link types follow.
162 \@gtt@linkkeydef 0 b b \relax
163 \@gtt@linkkeydef 0 b m \relax
164 \@gtt@linkkeydef 0 m b \relax
165 \@gtt@linkkeydef 0 m m \relax
166 \@gtt@linkkeydef 1 s s {start-to-start}
167 \@gtt@linkkeydef 1 s f {start-to-finish}
168 \@gtt@linkkeydef 1 f s {finish-to-start}
169 \@gtt@linkkeydef 1 f f {finish-to-finish}
```

```
170
```
Finally, we initialize all keys in order to define the commands that save their values.

```
171 \ganttset{
172 canvas={fill=white},
173 hgrid style=dotted,
174 vgrid style=dotted,
175 today=none,
```

```
176 today rule={dashed, line width=1pt},
177 today label=TODAY,
178 hgrid shift=-.3,
179 last line height=.7,
180 title={fill=white},
181 title label font=\small,
182 title label anchor={anchor=mid},
183 title left shift=0,
184 title right shift=0,
185 title top shift=0,
186 title height=.6,
187 title list options=\{var=\x, \text{ evaluate}=\x\},\188 include title in canvas,
189 bar={fill=white},
190 bar label font=\normalsize,
191 bar label anchor={anchor=east},
192 bar left shift=0,
193 bar right shift=0,
194 bar top shift=0,
195 bar height=.4,
196 group={fill=black},
197 group label font=\normalsize\bfseries,
198 group label anchor={anchor=east},
199 group left shift=-.1,
200 group right shift=.1,
201 group top shift=.1,
202 group height=.2,
203 group peaks={.2}{.4}{.1},
204 progress=none,
205 incomplete={fill=black!25},
206 progress label text={#1\% complete},
207 progress label font=\scriptsize,
208 progress label anchor={anchor=west},
209 milestone={fill=black},
210 milestone label font=\normalsize\itshape,
211 milestone label anchor={anchor=east},
212 milestone width=.8,
213 milestone height=.4,
214 milestone xshift=0,
215 milestone yshift=.2,
216 link={-latex, rounded corners=1pt},
217 link label font=\scriptsize\itshape,
218 link label anchor={anchor=west},
219 b-b,
220 link mid=.5,
221 link bulge=.4,
222 }
223
```
### 3.5 The Main Environment

At the beginning of a ganttchart environment, the keys in its optional argument are executed. gtt@width saves the environment's mandatory argument (i. e., the number of time slots). All line counters are set to 0. Since we expect a chart to start with at least one title element,  $\if{fctCintitle} is true. Within the environment,$ the control symbol  $\setminus$  is equivalent to  $\gamma$  is equivalent to  $\gamma$  is equivalent to  $\gamma$  $\text{LFT}_\text{F}X$  table).

```
224 \newenvironment{ganttchart}[2][]{%
```

```
225 \ganttset{#1}%
226 \setcounter{gtt@width}{#2}%
227 \setcounter{gtt@currentline}{0}%
228 \setcounter{gtt@lastline}{0}%
229 \setcounter{gtt@lasttitleline}{0}%
230 \gtt@intitletrue%
231 \let\\\ganttnewline%
232 }{%
```
\x@left \x@right \y@upper \y@lower After the contents of the environment have been drawn, we add the canvas to the background layer. The ganttchart environment and all \gantt... macros save their x- and y-coordinates in local internal macros called  $x@left, \x@right$ ,  $\gamma \wedge \gamma$ and  $\nu$ Clower. The upper *y*-coordinate of the canvas is either zero or excludes the title lines if include title in canvas is false. The lower  $y$ -coordinate must take last line height into account.

```
233 \begin{scope}[on background layer]%
234 \ifgtt@includetitle%
235 \def\y@upper{0}%
236 \else%
237 \def\y@upper{\value{gtt@lasttitleline}-\@gtt@get{hgrid shift}}%
238 \overline{1}\239 \def\y@lower{\value{gtt@currentline}-\@gtt@get{last line height}}%
240 \draw[/pgfgantt/canvas@style]
241 (0, \y@upper) rectangle
242 (\value{gtt@width}, \y@lower);%
```
A \foreach loop iterates over all time slots and adds vertical grid lines between them, considering hast  $\phi$  shift for the upper *y*-coordinate.

```
243 \ifgtt@vgrid%
244 \text{for each } t \text{ evaluate} \t ising \t-1]
245 in {2,3,...,\value{gtt@width}} {%
246 \draw[/pgfgantt/vgrid style@style]
247 (\t, \value{gtt@lasttitleline}-\@gtt@get{hgrid shift}) --
248 (\t, \y@lower);%
249 }%
250 \overline{\text{f}i}
```
Now, we draw the horizontal grid. If we exclude the title from the canvas, we omit the uppermost horizontal grid line since it would coincide with the canvas border.

#### ganttchart  $\lambda\lambda$

```
251 \ifgtt@hgrid%
252 \ifgtt@includetitle\else\addtocounter{gtt@lasttitleline}{-1}\fi%
253 \foreach \t [evaluate=\t]
254 in {\value{gtt@lasttitleline},...,\value{gtt@currentline}} {%
255 \draw[/pgfgantt/hgrid style@style]
256 (0, \t-\@gtt@get{hgrid shift}) --
257 (\value{gtt@width}, \t-\@gtt@get{hgrid shift});%
258 }%
259 \ifgtt@includetitle\else\stepcounter{gtt@lasttitleline}\fi%
260 \overline{1}
```
The last task of ganttchart is to apply the today key if its value differs from none.

```
261 \def\@tempa{none}%
262 \ifx\gtt@today\@tempa\else%
263 \draw[/pgfgantt/today rule@style]
264 (\@gtt@get{today},
265 \value{gtt@lasttitleline}-\@gtt@get{hgrid shift}) --
266 (\@gtt@get{today}, \y@lower);%
267 \node at (\@gtt@get{today}, \y@lower)
268 [anchor=north] {\@gtt@get{today label}};%
269 \{f_i\}270 \end{scope}%
271 }
272
```
### 3.6 Starting a New Line

If the optional argument of  $\gamma$  is contains grid, this macro adds a hor- $\gamma$  is antiizontal grid rule between the current and the new line. Anyway, \ganttnewline decreases gtt@currentline and, if we are still in the title, gtt@lasttitleline. Since the new line starts at time slot zero, gtt@lasttitleslot is reset.

```
273 \newcommand\ganttnewline[1][]{%
274 \def\@tempa{#1}%
275 \def\@tempb{grid}%
276 \ifx\@tempa\@tempb%
277 \draw[/pgfgantt/hgrid style@style]
278 (0, \value{gtt@currentline}-1-\@gtt@get{hgrid shift}) --
279 (\value{gtt@width},
280 \value{gtt@currentline}-1-\@gtt@get{hgrid shift});%
281 \fi%
282 \addtocounter{gtt@currentline}{-1}%
283 \ifgtt@intitle\addtocounter{gtt@lasttitleline}{-1}\fi%
284 \setcounter{gtt@lasttitleslot}{0}%
285 }
286
```
### 3.7 Title Elements

 $\qquad$  \gantttitle draws a title element (i.e., a rectangle with a single node at its  $\qquad$  \gantttitle center). For reasons that will become clear below, the rectangle essentially starts at the x-coordinate stored in gtt@lasttitleslot. At the end of the macro, gtt@lasttitleslot and gtt@lastline are updated accordingly.

Note that in order to keep key changes local, all macros that draw chart elements set the keys specified as their optional argument within a group.

```
287 \newcommand\gantttitle[3][]{%
288 \begingroup%
289 \ganttset{#1}%
290 \def\x@left{\value{gtt@lasttitleslot}+\@gtt@get{title left shift}}%
291 \def\x@right{\value{gtt@lasttitleslot}+#3+\@gtt@get{title right shift}}%
292 \def\y@upper{\value{gtt@currentline}-\@gtt@get{title top shift}}%
293 \def\y@lower{\value{gtt@currentline}-\@gtt@get{title top shift}%
294 -\@gtt@get{title height}}%
295 \draw[/pgfgantt/title@style]
296 (\x@left, \y@upper) rectangle
297 (\x@right, \y@lower);%
298 \@gtt@get{title label font}%
299 \node at ($(\x@left,\y@upper)!.5!(\x@right,\y@lower)$)
300 [/pgfgantt/title label anchor@style] {#2};%
301 \addtocounter{gtt@lasttitleslot}{#3}%
302 \setcounter{gtt@lastline}{\value{gtt@currentline}}%
303 \endgroup%
304 }
305
```
\gantttitlelist generates title elements by repeatedly calling \gantttitle. Since \gantttitlelist the latter always starts after the last time slot occupied by the previous element, \gantttitlelist does not have to calculate the respective x-coordinates explicitly.

```
306 \newcommand\gantttitlelist[3][]{%
307 \begingroup%
308 \ganttset{#1}%
309 \expandafter\foreach\gtt@titlelistoptions in {#2} {\gantttitle{\x}{#3}}%
310 \endgroup%
311 }
312
```
### 3.8 Bars

 $\gamma$  begins by defining the usual coordinate macros.

```
313 \newcommand\ganttbar[4][]{%
314 \begingroup%
315 \ganttset{#1}%
316 \def\x@left{#3-1+\@gtt@get{bar left shift}}%
317 \def\x@right{#4+\@gtt@get{bar right shift}}%
```

```
318 \def\y@upper{\value{gtt@currentline}-\@gtt@get{bar top shift}}%
319 \def\y@lower{\value{gtt@currentline}-\@gtt@get{bar top shift}%
```

```
320 -\@gtt@get{bar height}}%
```
If the first mandatory argument of \ganttbar is not empty, we print a label with its anchor at the left canvas border halfway between the upper and lower  $y$ -coordinate of the bar.

```
321 \def\@tempa{#2}%
322 \ifx\@tempa\@empty\else%
323 \node at $($(0, \y@upper)!.5!(0, \y@lower)$)
324 [/pgfgantt/bar label anchor@style] {\@gtt@get{bar label font}{#2}};%
325 \fi%
```
\gtt@pl@draw saves the commands that will produce the progress label. This \gtt@pl@draw macro does nothing unless (a) the progress key differs from none and (b) progress label text differs from \relax. Otherwise, it creates a vertically centered node to the right of the bar.

```
326 \def\@tempa{none}%
327 \ifx\gtt@progress\@tempa%
328 \def\gtt@progress{100}%
329 \let\gtt@pl@draw\relax%
330 \else
331 \expandafter\ifx\gtt@progresslabeltext\relax\relax%
332 \let\gtt@pl@draw\relax%
333 \else%
334 \def\gtt@pl@draw{%
335 \node at ($(\x@right, \y@upper)!.5!(\x@right, \y@lower)$)
336 [/pgfgantt/progress label anchor@style] {%
337 \@gtt@get{progress label font}{%
338 \@gtt@get{progresslabeltext}{\@gtt@get{progress}}%
339 } }340 };%
341 }%
342 \fi%
343 \fi%
```
In order to draw the left (complete) and right (incomplete) part of a progress bar, we clip the corresponding rectangles depending on the value of progress. Note that we turn off the border of these rectangles and draw it with an additional, third command.

```
344 \begin{scope}%
345 \clip (\x@left,\y@upper) rectangle
346 ($(\x@left, \y@lower)!\gtt@progress/100!(\x@right, \y@lower)$);%
347 \draw[/pgfgantt/bar@style, draw=none] (\x@left, \y@upper)
348 rectangle (\x@right, \y@lower);%
349 \end{scope}%
350 \begin{scope}%
351 \clip ($(\x@left,\y@upper)!\gtt@progress/100!(\x@right,\y@upper)$)
```

```
352 rectangle (\x@right,\y@lower);%
353 \draw[/pgfgantt/bar incomplete@style, draw=none]
354 (\x@left, \y@upper) rectangle (\x@right, \y@lower);%
355 \end{scope}%
356 \draw[/pgfgantt/bar@style, fill=none]
357 (\x@left, \y@upper) rectangle (\x@right, \y@lower);%
358 \gtt@pl@draw%
```
Since the first bar clearly appears after the last line containing a title element, we set the boolean \ifgtt@intitle to false.

```
359 \setcounter{gtt@lastslot}{#4}%
360 \setcounter{gtt@lastline}{\value{gtt@currentline}}%
361 \global\gtt@intitlefalse%
362 \endgroup%
363 }
364
```
The shortcut version \ganttlinkedbar calls both \ganttbar and \ganttlink, tak- \ganttlinkedbar ing care of the correct coordinates for the link.

```
365 \newcommand\ganttlinkedbar[4][]{%
```

```
366 \begingroup%
367 \ganttset{#1}%
368 \ganttlink{\value{gtt@lastslot}}{-\value{gtt@lastline}-1}%
369 {#3}{-\value{gtt@currentline}-1}%
370 \ganttbar{#2}{#3}{#4}%
371 \endgroup%
372 }
373
```
### 3.9 Links

\ganttlink takes two completely different approaches to drawing links, depending \ganttlink on the link type defined by \@gtt@linkkeydef.

```
374 \newcommand\ganttlink[5][]{%
375 \begingroup%
376 \ganttset{#1}%
377 \ifcase\gtt@link@type%
```
Link type 0 (arrow-like): The first and last coordinate of the link should touch the preceding or following element at the center of its right or left border, respectively. Therefore, we have to correct these coordinates if the link starts or ends at a milestone.

```
378 \def\x@left{#2+\@gtt@get{bar right shift}}%
379 \def\x@right{#4-1+\@gtt@get{bar left shift}}%
380 \def\y@upper{-#3+1-\@gtt@get{bar top shift}/2-\@gtt@get{bar height}/2}%
381 \def\y@lower{-#5+1-\@gtt@get{bar top shift}/2-\@gtt@get{bar height}/2}%
382 \def\@tempa{m}
```

```
383 \ifx\gtt@link@starttype\@tempa
384 \def\x@left{%
385 #2+\@gtt@get{milestone xshift}+\@gtt@get{milestone width}/2%
386 }%
387 \def\y@upper{-#3+1-\@gtt@get{milestone yshift}}%
388 \fi
389 \ifx\gtt@link@endtype\@tempa
390 \def\x@right{%
391 #4+\@gtt@get{milestone xshift}-\@gtt@get{milestone width}/2%
392 }%
393 \def\y@lower{-#5+1-\@gtt@get{milestone yshift}}%
394 \fi
```
Now we check if the connected elements lie in the same row or not. In the latter case, \pgfmathparse yields 0.

 \pgfmathparse{#3==#5}% \ifcase\pgfmathresult%

Once again, two possibilities arise: Either the elements to be connected are at least separated by one time slot, in which case we draw a three-part arrow. Alternatively, the elements lie in adjacent time slots or even overlap, in which case we draw a five-part arrow.

```
397 \pgfmathparse{(#4-1)>#2}%
398 \ifcase\pgfmathresult%
399 \draw[/pgfgantt/link@style]
400 (\x@left, \y@upper) --
401 (\x@left+\@gtt@get{link bulge}, \y@upper) --
402 ($(\x@left+\@gtt@get{link bulge},\y@upper)!%
403 \@gtt@get{link mid}!%
404 (\x@left+\@gtt@get{link bulge},\y@lower)$) --
405 ($(\x@right-\@gtt@get{link bulge},\y@upper)!%
406 \@gtt@get{link mid}!%
407 (\x@right-\@gtt@get{link bulge},\y@lower)$) --
408 (\x@right-\@gtt@get{link bulge}, \y@lower) --
409 (\x@right, \y@lower);%
410 \qquad \text{delse%}411 \draw[/pgfgantt/link@style]
412 (\x@left, \y@upper) --
413 ($(\x@left,\y@upper)!\@gtt@get{link mid}!(\x@right,\y@upper)$) --
414 ($(\x@left,\y@lower)!\@gtt@get{link mid}!(\x@right,\y@lower)$) --
415 (\x@right, \y@lower);%
416 \{f_i\}
```
For elements that lie in the same row, we only draw an arrow if they are separated by at least one time slot.

417 \else% \pgfmathparse{(#4-1)==#2}% 419 \ifcase\pgfmathresult%

```
420 \draw[/pgfgantt/link@style]
421 (\x@left, \y@upper) -- (\x@right, \y@lower);%
422 \mathcal{L}f\mathbf{i}\mathcal{U}423 \{f_i\}
```
Link type 1 (straight): We calculate the start and end coordinates accordingly. Due to our conventions for specifying time slots instead of "real"  $x$ -coordinates, some subtleties arise.

```
424 \else%
425 \det\{\theta_{f}\}426 \ifx\gtt@link@starttype\@tempa%
427 \def\x@left{#2+\@gtt@get{bar right shift}}%
428 \else
429 \def\@tempa{s}
430 \ifx\gtt@link@starttype\@tempa
431 \def\x@left{#2-1+\@gtt@get{bar right shift}}%
432 \overrightarrow{fi}433 \{f_i\}434 \def\@tempa{f}%
435 \ifx\gtt@link@endtype\@tempa%
436 \def\x@right{#4+\@gtt@get{bar left shift}}%
437 \else
438 \def\@tempa{s}
439 \ifx\gtt@link@endtype\@tempa
440 \def\x@right{#4-1+\@gtt@get{bar left shift}}%
441 \{f_i\}442 \{f_i\}443 \def\y@upper{-#3+1-\@gtt@get{bar height}}%
444 \def\y@lower{-#5+1-\@gtt@get{bar top shift}}%
```
The remainder is straightforward: A vertical line connects the two elements; the label is anchored halfway between the start and end coordinates.

```
445 \draw[/pgfgantt/link@style]
446 (\x@left, \y@upper) --
447 (\x@right, \y@lower);%
448 \node at ($(\x@left, \y@upper)!.5!(\x@right, \y@lower)$)
449 [/pgfgantt/link label anchor@style] {%
450 \@gtt@get{link label font}{%
451 \csname gtt@link@\gtt@link@starttype-\gtt@link@endtype%
452 @labeltext\endcsname%
453 }%
454 };%
455 \{f_i\}456 \endgroup%
457 }
458
```
#### 3.10 Groups

Groups and bars are quite similar. First, we define the usual coordinate macros. \ganttgroup

```
459 \newcommand\ganttgroup[4][]{%
460 \begingroup%
461 \ganttset{#1}%
462 \def\x@left{#3-1+\@gtt@get{group left shift}}%
463 \def\x@right{#4+\@gtt@get{group right shift}}%
464 \def\y@upper{\value{gtt@currentline}-\@gtt@get{group top shift}}%
465 \def\y@lower{\value{gtt@currentline}-\@gtt@get{group top shift}%
466 -\@gtt@get{group height}}%
```
If the first mandatory argument of \ganttgroup is not empty, we print a label with its anchor at the left canvas border halfway between the upper and lower y-coordinate of the group.

```
467 \def\@tempa{#2}%
468 \ifx\@tempa\@empty\else%
469 \node at ($(0, \y@upper)!.5!(0, \y@lower)$)
470 [/pgfgantt/group label anchor@style]
471 {\@gtt@get{group label font}{#2}};%
472 \fi%
```
\gtt@pl@draw saves the commands that will produce the progress label. This macro does nothing unless (a) the progress key differs from none and (b) progress label text differs from \relax. Otherwise, it creates a vertically centered node to the right of the group.

```
473 \def\@tempa{none}%
474 \ifx\gtt@progress\@tempa%
475 \def\gtt@progress{100}%
476 \let\gtt@pl@draw\relax%
477 \else
478 \expandafter\ifx\gtt@progresslabeltext\relax\relax%
479 \let\gtt@pl@draw\relax%
480 \else%
481 \def\gtt@pl@draw{%
482 \node at ($(\x@right, \y@upper)!.5!(\x@right, \y@lower)$)
483 [/pgfgantt/progress label anchor@style] {%
484 \@gtt@get{progress label font}{%
485 \@gtt@get{progresslabeltext}{\@gtt@get{progress}}%
486 } }487 };%
488 }%
489 \{fi\}490 \fi%
```
In order to draw the left (complete) and right (incomplete) part of a progress group,  $\{\mathcal{C}$  maxpeak we clip the corresponding polygons depending on the value of progress. Note that we turn off the border of these polygons and draw it with an additional, third

command. The clipped area must include the highest peak, so we determine its height and store it in **\@maxpeak**.

```
491 \pgfmathsetmacro\@maxpeak{%
492 \gtt@grouprightpeaky>\gtt@groupleftpeaky?%
493 \gtt@grouprightpeaky:\gtt@groupleftpeaky%
494 }%
495 \begin{scope}%
496 \clip (\x@left,\y@upper) rectangle
497 ($(\x@left,\y@lower-\@maxpeak)!%
498 \gtt@progress/100!%
499 (\x@right,\y@lower-\@maxpeak)$);%
500 \path[/pgfgantt/group@style,draw=none]
501 (\x@left, \y@upper) --
502 (\x^{\text{depth}}, \y^{\text{Output}}) --
503 (\x@right, \y@lower) --
504 (\x@right+\gtt@grouprightpeakmidx, \y@lower-\gtt@grouprightpeaky) --
505 (\x@right+\gtt@grouprightpeakinnerx, \y@lower) --
506 (\x@left+\gtt@groupleftpeakinnerx, \y@lower) --
507 (\x@left+\gtt@groupleftpeakmidx, \y@lower-\gtt@groupleftpeaky) --
508 (\x@left, \y@lower) --
509 cycle;%
510 \end{scope}%
511 \begin{scope}%
512 \clip ($(\x@left,\y@upper)!%
513 \gtt@progress/100!%
514 (\x@right,\y@upper)$)
515 rectangle (\x@right,\y@lower-\@maxpeak);
516 \path[/pgfgantt/group incomplete@style]
517 (\x@left, \y@upper) --
518 (\x@right, \y@upper) --
519 (\x@right, \y@lower) --
520 (\x@right+\gtt@grouprightpeakmidx, \y@lower-\gtt@grouprightpeaky) --
521 (\x@right+\gtt@grouprightpeakinnerx, \y@lower) --
522 (\x@left+\gtt@groupleftpeakinnerx, \y@lower) --
523 (\x@left+\gtt@groupleftpeakmidx, \y@lower-\gtt@groupleftpeaky) --
524 (\x@left, \y@lower) --
525 cycle;%
526 \end{scope}%
527 \path[/pgfgantt/group@style,fill=none]
528 (\x@left, \y@upper) --
529 (\x@right, \y@upper) --
530 (\x@right, \y@lower) --
531 (\x@right+\gtt@grouprightpeakmidx, \y@lower-\gtt@grouprightpeaky) --
532 (\x@right+\gtt@grouprightpeakinnerx, \y@lower) --
533 (\x@left+\gtt@groupleftpeakinnerx, \y@lower) --
534 (\x@left+\gtt@groupleftpeakmidx, \y@lower-\gtt@groupleftpeaky) --
535 (\x@left, \y@lower) --
536 cycle;%
```

```
537 \gtt@pl@draw%
538 \global\gtt@intitlefalse%
539 \endgroup%
540 }
541
```
#### 3.11 Milestones

\ganttmilestone has to calculate a single pair of coordinates, namely its center. \ganttmilestone

```
542 \newcommand\ganttmilestone[3][]{%
543 \begingroup%
544 \ganttset{#1}%
545 \def\x@mid{#3+\@gtt@get{milestone xshift}}%
546 \def\y@mid{\value{gtt@currentline}-\@gtt@get{milestone yshift}}%
```
If the first mandatory argument of \ganttmilestone is not empty, we print a label whose anchor lies on the left canvas border at the height of the milestone's center.

```
547 \def\@tempa{#2}%
548 \ifx\@tempa\@empty\else%
549 \nabla \node at (0, \y@mid)
550 [/pgfgantt/milestone label anchor@style]
551 {\@gtt@get{milestone label font}{#2}};%
552 \fi%
```
Drawing the milestone itself is quite simple, since the progress key is irrelevant.

```
553 \path[/pgfgantt/milestone@style]
554 (\x@mid-\@gtt@get{milestone width}/2, \y@mid) --
555 (\x@mid, \y@mid-\@gtt@get{milestone height}/2) --
556 (\x@mid+\@gtt@get{milestone width}/2, \y@mid) --
557 (\x@mid, \y@mid+\@gtt@get{milestone height}/2) --
558 cycle;%
559 \setcounter{gtt@lastslot}{#3}%
560 \setcounter{gtt@lastline}{\value{gtt@currentline}}%
561 \global\gtt@intitlefalse%
562 \endgroup%
563 }
564
```
The shortcut version \ganttlinkedmilestone calls both \ganttmilestone and \ganttlinkedmilestone \ganttlink, taking care of the correct coordinates for the link.

```
565 \newcommand\ganttlinkedmilestone[3][]{%
566 \begingroup%
```

```
567 \ganttset{b-m,#1}%
568 \ganttlink{\value{gtt@lastslot}}{-\value{gtt@lastline}-1}%
569 {#3}{-\value{gtt@currentline}-1}%
570 \ganttmilestone{#2}{#3}%
571 \endgroup%
572 }
```
## 4 Index

Numbers written in bold refer to the page where the corresponding entry is described; numbers in italic refer to the code line of the definition; numbers in roman refer to the code lines where the entry is used.

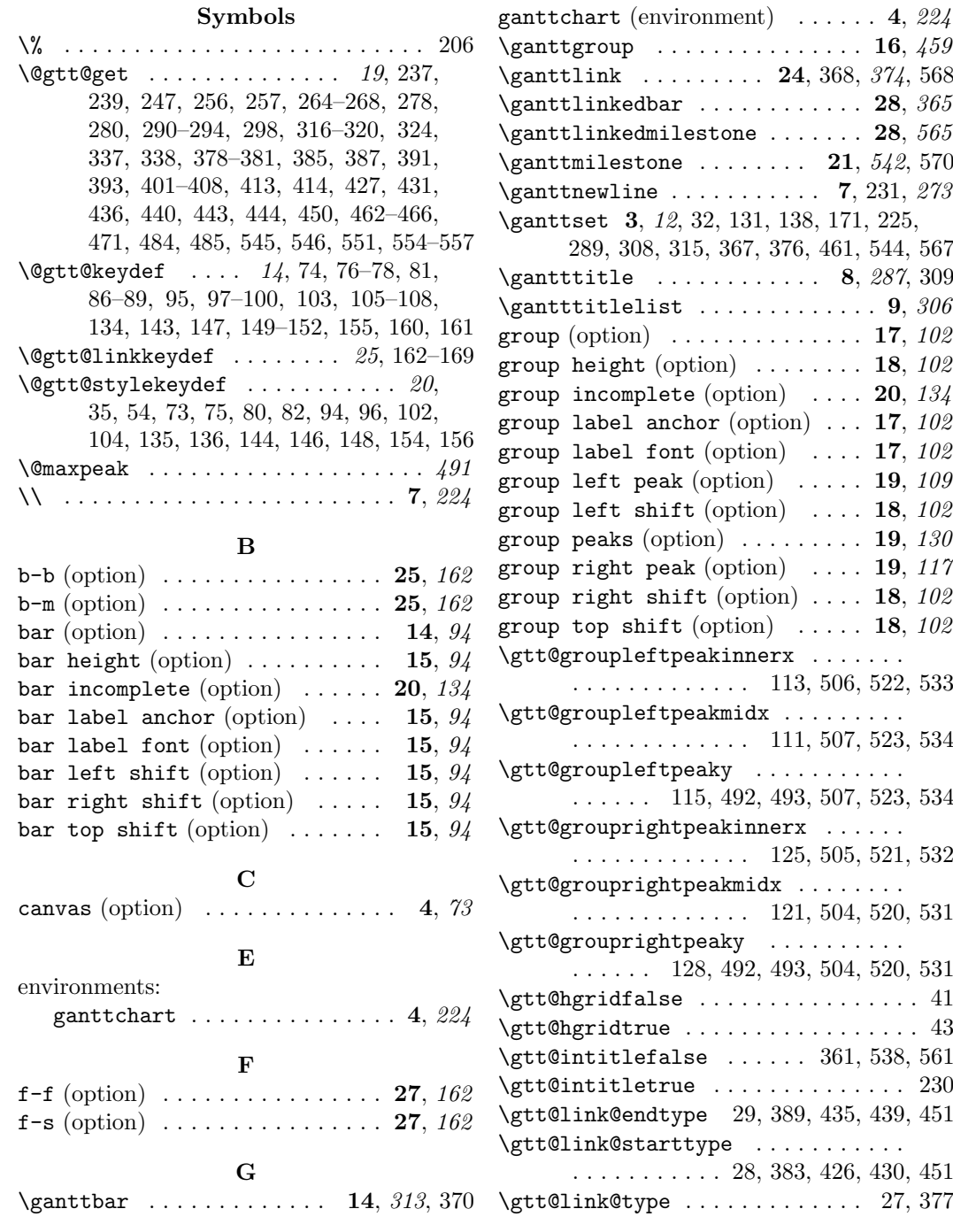

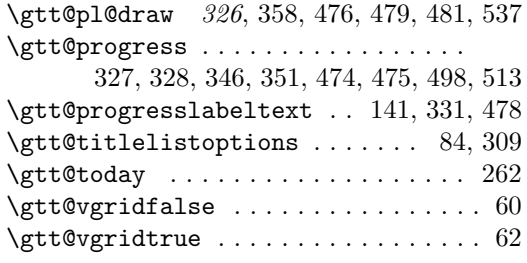

### H

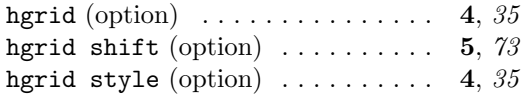

I

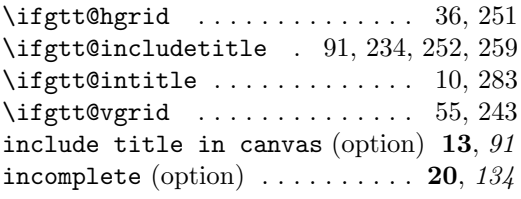

### L

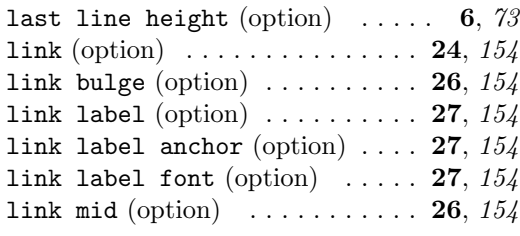

### M

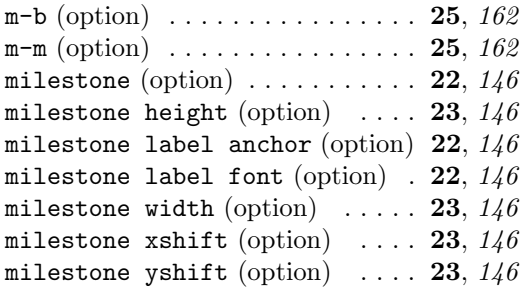

### O

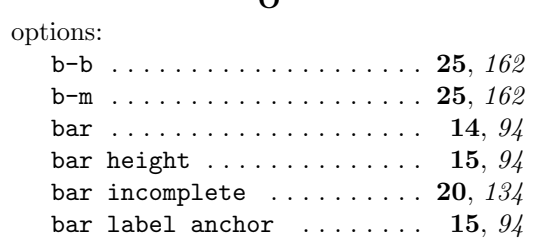

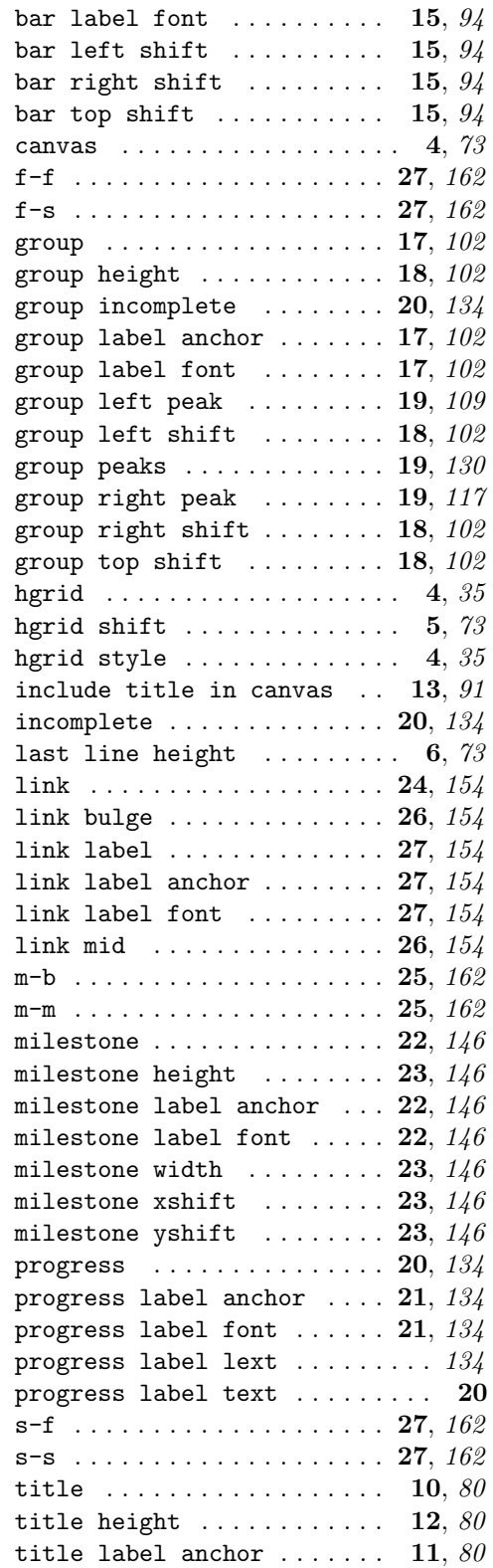

title label font  $\dots \dots$  11, 80 title left shift  $\dots \dots$  12, 80 title list options  $\dots \dots$  9, 80 title right shift  $\dots \dots$  12, 80 title top shift  $\ldots \ldots \ldots$  12, 80 today  $\ldots \ldots \ldots \ldots \ldots \ldots 6, 73$ today label  $\ldots \ldots \ldots \ldots 6, 73$ today rule  $\ldots \ldots \ldots \ldots 6, 73$ vgrid . . . . . . . . . . . . . . . . . . . 4, 54 vgrid style  $\dots \dots \dots \dots$  4,  $54$ P progress (option)  $\ldots \ldots \ldots$  20, 134 progress label anchor (option) 21,  $134$ progress label font (option)  $. 21, 134$ progress label lext (option)  $\ldots$  . 134 progress label text (option) . . . . . 20 S  $s-f$  (option)  $\ldots \ldots \ldots \ldots 27, 162$  $s-s$  (option)  $\ldots \ldots \ldots \ldots 27, 162$ T \t . . . . . . . . 244, 247, 248, 253, 256, 257 title (option)  $\ldots \ldots \ldots \ldots 10, 80$ title height (option)  $\ldots \ldots$  12, 80 title label anchor (option)  $\ldots$  11, 80 title label font (option)  $\ldots$  11, 80 title left shift (option)  $\ldots$  12, 80 title list options (option)  $\ldots$  9, 80 title right shift (option)  $\ldots$  12, 80 title top shift (option)  $\ldots$  . 12, 80 today (option) . . . . . . . . . . . . . . . 6, 73 today label (option)  $\ldots \ldots \ldots$  6, 73 today rule (option)  $\ldots \ldots \ldots$  6, 73 V vgrid (option)  $\dots \dots \dots \dots \dots$  4, 54 vgrid style (option)  $\ldots \ldots \ldots$  4, 54 X \x . . . . . . . . . . . . . . . . . . . . . . 187, 309 \x@left . 233, 290, 296, 299, 316, 345– 347, 351, 354, 357, 378, 384, 400– 402, 404, 412–414, 421, 427, 431, 446, 448, 462, 496, 497, 501, 506– 508, 512, 517, 522–524, 528, 533–535 \x@mid ............... 545, 554-557 \x@right 233, 291, 297, 299, 317, 335, 346, 348, 351, 352, 354, 357, 379, 390, 405, 407–409, 413–415, 421, 436, 440, 447, 448, 463, 482, 499, 502–505, 514, 515, 518–521, 529–532 Y \y@lower ............. 233, 248, 266, 267, 293, 297, 299, 319, 323, 335, 346, 348, 352, 354, 357, 381, 393, 404, 407–409, 414, 415, 421, 444, 447, 448, 465, 469, 482, 497, 499, 503–508, 515, 519–524, 530–535 \y@mid . . . . . . . . . . . . 546, 549, 554-557 \y@upper 233, 292, 296, 299, 318, 323, 335, 345, 347, 351, 354, 357, 380, 387, 400–402, 405, 412, 413, 421, 443, 446, 448, 464, 469, 482, 496, 501, 502, 512, 514, 517, 518, 528, 529

### 5 Change History

v1.0

General: Initial release . . . . . . . . . . 1